# KT ucloud storage service API

2016. 6

# 문서 버전 및 이력

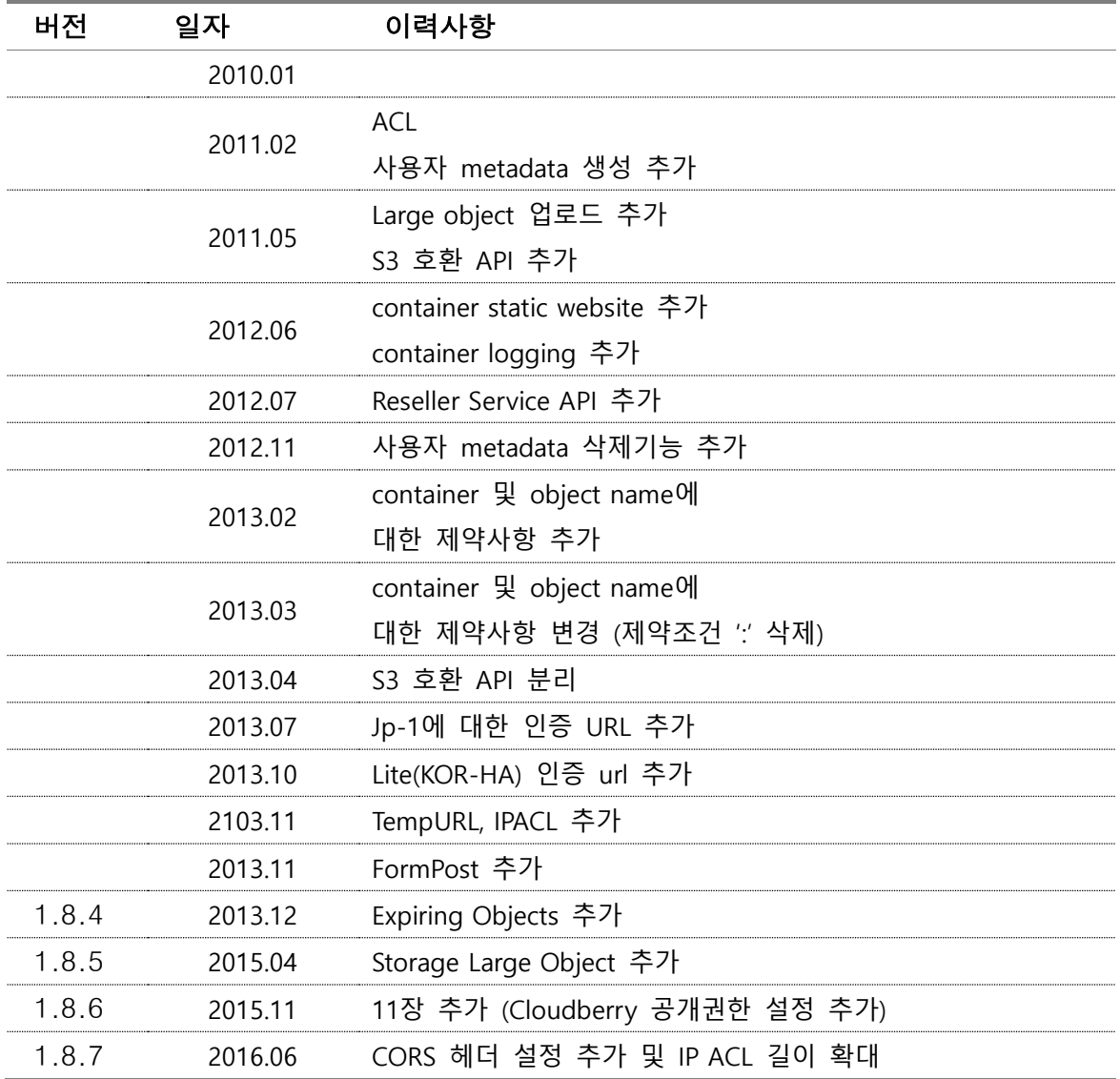

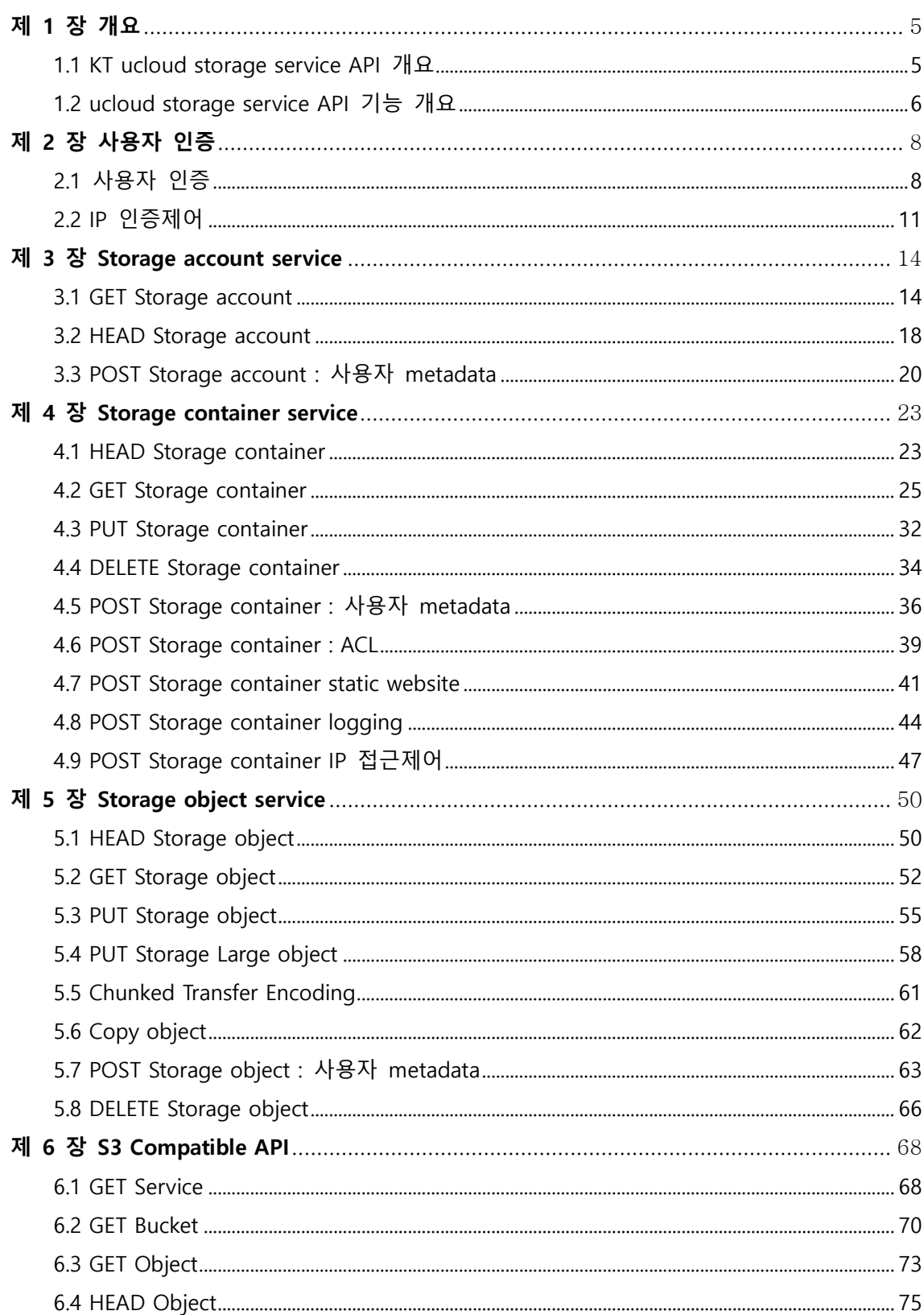

# 목 차

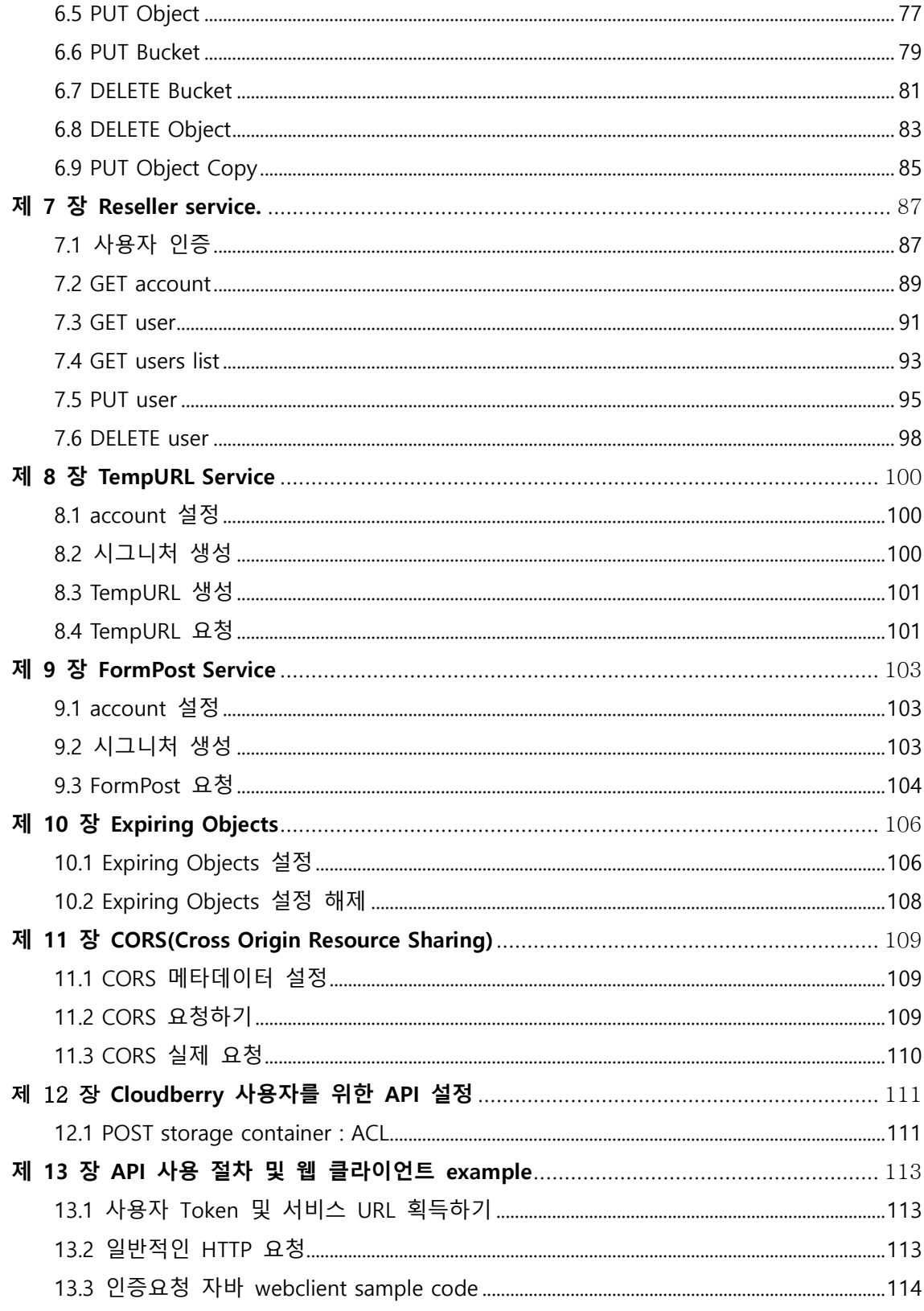

# <span id="page-4-0"></span>제 1 장 개요

본 문서는 KT ucloud storage service API 규격을 제시한다. 본 API를 활용하여 클라우드 스토리지 응용서비스 개발을 위한 개발자 가이드 문서이다.

# <span id="page-4-1"></span>1.1 KT ucloud storage service API 개요

API는 웹 기반 ReSTful 방식으로 구현되었다. 모든 인증 및 container/object에 대한 요청은 표준 HTTP 호출을 통해서 이루어진다. ReST에 대한 자세한 정보는 Wikipedia를 참조하기 바란다.

다음은 ReST API's HTTP 요청에 대한 제약사항이다:

- HTTP 요청 헤더의 최대 개수 : 90
- HTTP 전체 헤더의 최대 길이: 4096 bytes
- HTTP 요청 line의 최대 길이: 8192 bytes
- HTTP 요청의 최대 길이: 5 gigabytes
- Container 이름의 최대 길이: 256 bytes
- Object 이름의 최대 길이: 1024 bytes

다음은 container 및 object name에 대한 제약사항이다

• 금지 특수 문자 : '\', '\*', '"', '<', '>', '|'

.

• 금지 정규 표현식 : '/./', '/../', '/.\$', '/..\$'

Container 및 Object의 이름은 먼저 적절하게 URL-encoded 되어야 하며, 또한 반드시 UTF-8 encoded 되어야 한다. 물론 위에서 언급했던 길이에 대한 제약 사항은 URL encoded 된 스트링에 대하여 수행해야 한다.

스토리지 서비스에 대한 각 HTTP 요청은 반드시 특정한 인증 token을 'X-Auth-Token'으로 정의된 HTTP 요청 헤더에 포함을 해야 한다. 모든 클라이언트는 유효한 Email주소와 API Key를 통해서 인증과정을 성공하면 Storage URL과 함께 인증 Token을 획득 할 수 있다.

# <span id="page-5-0"></span>1.2 ucloud storage service API 기능 개요

• 사용자 인증

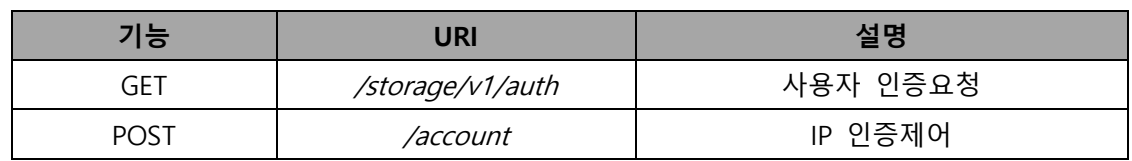

• Storage Accounts

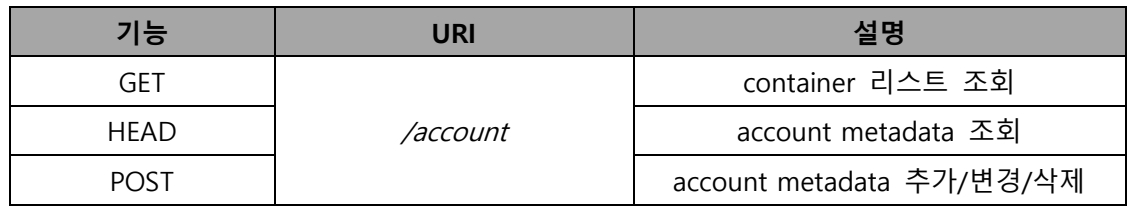

• Storage Containers

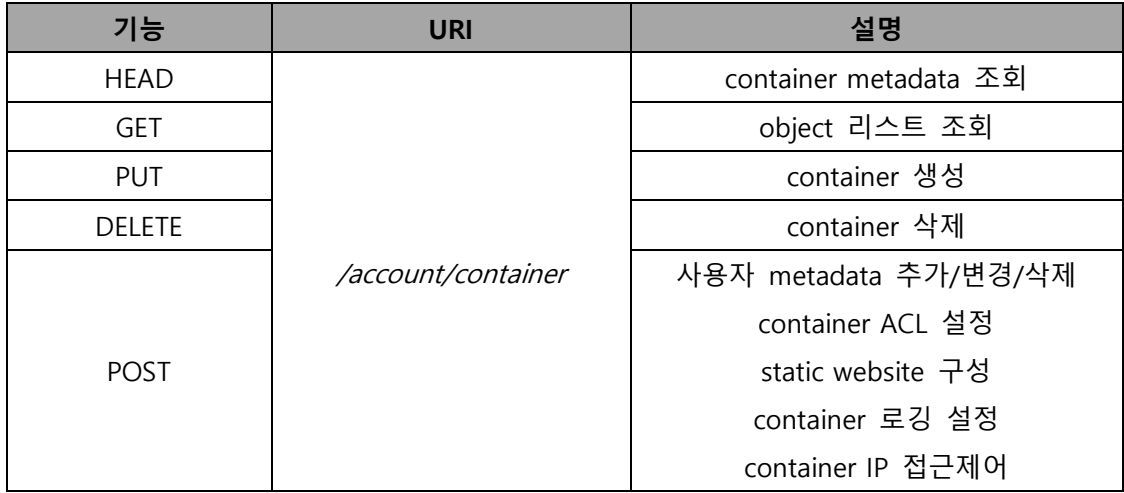

• Storage Objects

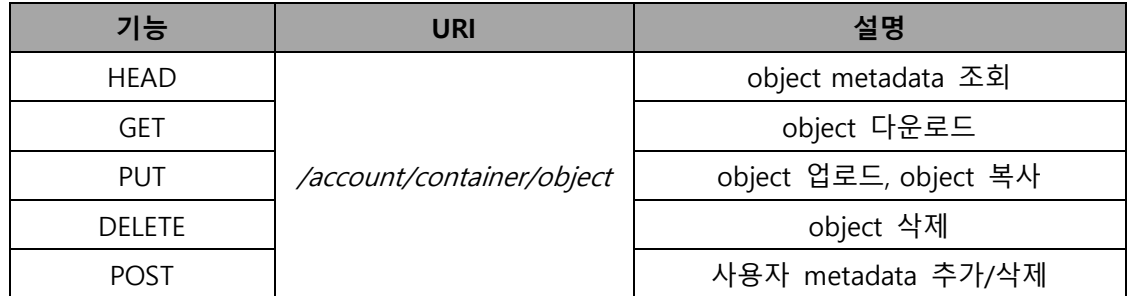

# • Reseller Service API

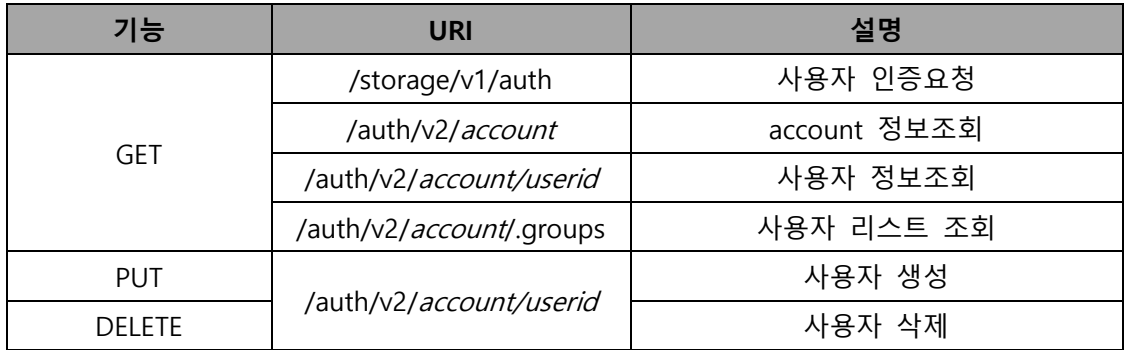

# <span id="page-7-1"></span><span id="page-7-0"></span>제 2 장 사용자 인증

# 2.1 사용자 인증

#### ● API 설명

# 사용자 인증을 요청한다.

사용자 인증은 포탈에 등록된 email주소와 포탈로부터 받은 API Key를 사용한다. 인증이 완료된 이후에는 response header를 통해서 storageUrl 및 Auth token이 전 달된다. 인증 토큰의 유효시간은 최초 발행이후 86,400초(24시간)이며 응답헤더 X-Auth-Token-Expires에 잔여 유효시간이 표시된다. 또한 유효시간 내에는 유효시간이 단축된 동일한 인증 토큰이 발행되며, 새로운 인증 토큰 발행을 원할 경우 요청헤 더 'X-Auth-New-Token'을 사용하면 된다(example참조). reseller service 인증은 7.1 장을 참고할 수 있다.

#### 스토리지 상품에 대한 인증 URL은 아래와 같다.

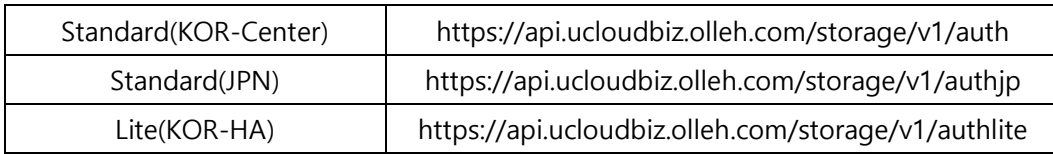

#### Request Syntax

```
GET /storage/v1/auth HTTP/1.1
Host : 인증 서버
X-Storage-User : user_id(email 주소)
X-Storage-Pass : API key
```
'X-Storage-User'는 'X-Auth-User'로 대체 사용이 가능하며, 'X-Storage-Pass' 역시 'X-Auth-Key' 대체 사용이 가능하며 이들간의 혼용도 가능하다.

#### Request Parameters

사용자 인증 API에서는 request parameter를 사용하지 않는다.

#### Required Request Headers

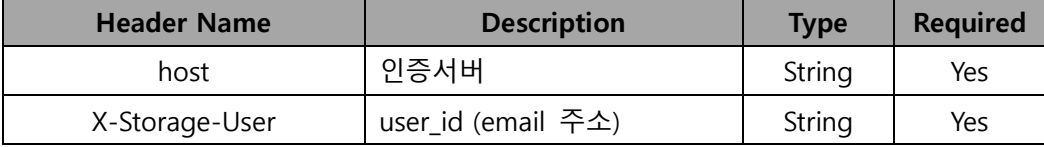

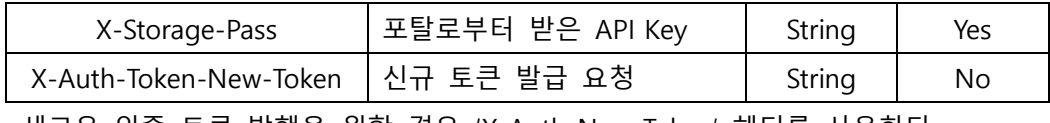

새로운 인증 토큰 발행을 원할 경우, 'X-Auth-New-Token' 헤더를 사용한다.

# Request Body

사용자 인증 API에서는 request body를 사용하지 않는다.

## **•** Response

# Response Headers

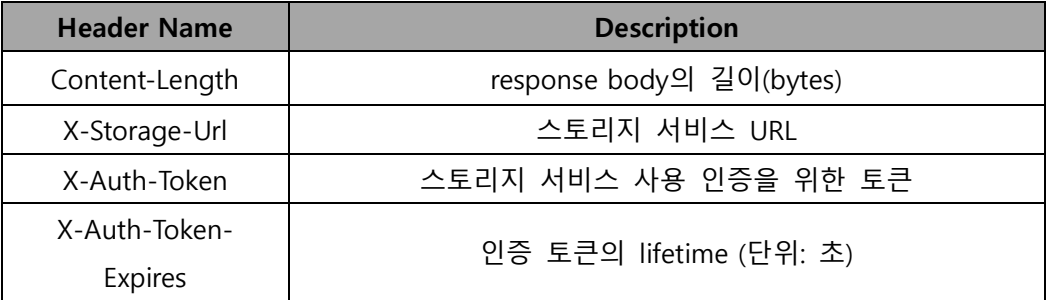

# Response Body

json 스트링 타입으로 요청에 대한 결과를 제공한다. 제공하는 json key는 storage이며, storageUrl을 담고 있다. 자세한 예는 example을 참조할 것.

# HTTP Status Code

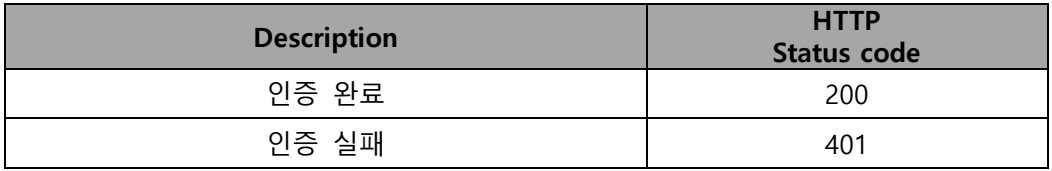

# ● Examples : 인증요청

## Sample Request

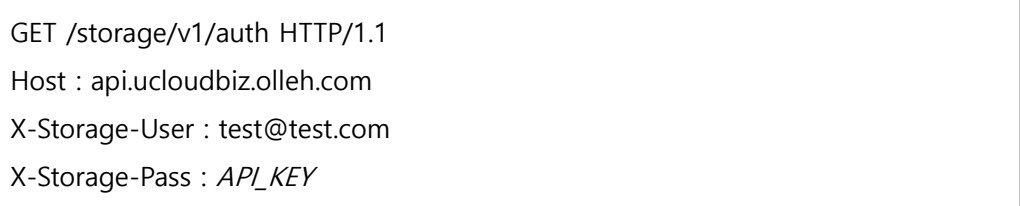

# Sample Response

HTTP/1.1 200 OK Date: Mon, 21 Feb 2011 08:03:04 GMT X-Storage-Url: https://ssproxy.ucloudbiz.olleh.com/v1/AUTH\_024067c0-f236- 4d2a-80d0-736698fb6d36 X-Storage-Token: AUTH\_tk5f6d351c490b44b8b60b015e744a435a X-Auth-Token: AUTH\_tk5f6d351c490b44b8b60b015e744a435a X-Auth-Token-Expires: 16154 Content-Length: 112 {"storage": {"default": "local", "local": "https://ssproxy.ucloudbiz.olleh.com/v1/AUTH\_024067c0-f236-4d2a-80d0- 736698fb6d36"}}

## Examples : 신규 인증 토큰 발행 요청

# Sample Request

GET /storage/v1/auth HTTP/1.1

Host : api.ucloudbiz.olleh.com

X-Storage-User : test@test.com

X-Storage-Pass : API\_KEY

X-Auth-New-Token:true

# <span id="page-10-0"></span>2.2 IP 인증제어

### API 설명

IP, 네트워크 기반으로 사용자 인증 요청을 제어한다.

사용자 인증 요청을 특정 IP 또는 네트워크로 제한 할 수 있다. IP 인증제어 기능은 최초 인증을 통해 정상적으로 storageUrl 및 Auth token을 받은 후 원하는 특정 IP 또는 네트워크를 등록하면 활성화 된다. 등록된 특정 IP 또는 네트워크에서만 사용 자 인증 요청이 처리되고, 그 이외는 403을 응답한다. 사용자 실수로 잘못된 IP 또 는 네트워크를 등록한 경우 인증 요청이 거절될 수 있다. 이 경우, ucloudbiz 포탈 에 접속하여 정상 IP 및 네트워크로 수정하면 된다. IP 인증제어 기능을 불활성화 시키려면 등록된 IP 또는 네트워크 정보를 삭제하면 된다. (Example2 참조)

#### Request Syntax

```
POST/<api version>/<account> HTTP/1.1
Host : 스토리지 서비스 서버
X-Auth-Token : 인증 토큰
X-Account-Meta-Ipacl-Read : 특정 IP 또는 네트워크
X-Account-Meta-Ipacl-Write : 특정 IP 또는 네트워크
```
IP 인증제어는 'X-Account-Meta-Ipacl-Read' 및 'X-Account-Meta-Ipacl-Write'을 동일한 값으로 모두 설정을 해야 한다. IP 인증제어 disable 방법은 example2 참조 대상 IP/네트워크 지정 포멧은 '.n:IP 또는 .n:CIDR' 형식이다. 그 길이는 공백과 특 수문자를 포함하여 512 byte로 제한한다.

(ex : X-Account-Meta-Ipacl-Read: .n:192.168.0.1,.n:192.168.0.2

X-Account-Meta-Ipacl-Write: .n:192.168.0.1,.n:192.168.0.2)

#### Request Parameters

IP 인증제어 API는 request parameter를 사용하지 않는다.

#### Required Request Headers

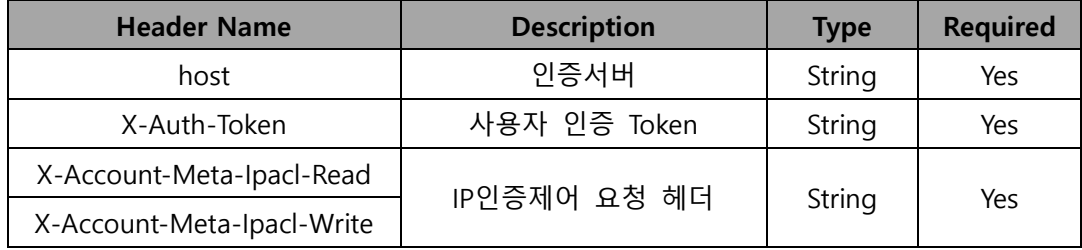

# Request Body

IP 인증제어 API에서는 request body를 사용하지 않는다.

# Response

# Response Headers

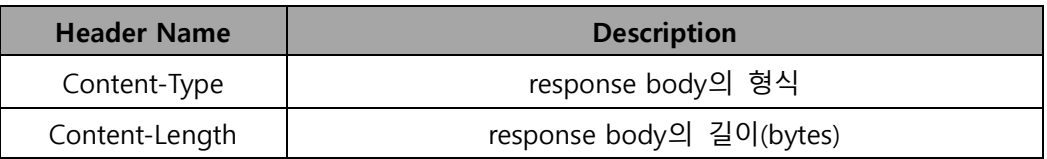

#### HTTP Status Code

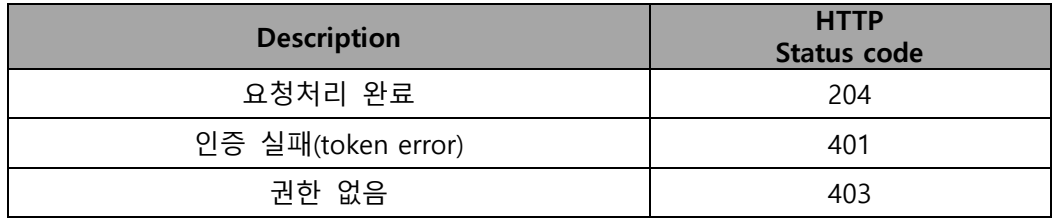

# **•** Examples1

#### Sample Request

POST /v1/<account> HTTP/1.1

Host : ssproxy.ucloudbiz.olleh.com

X-Auth-Token : eaaafd18-0fed-4b3a-81b4-663c99ec1cbb

X-Account-Meta-Ipacl-Read: .n:192.168.0.1

X-Account-Meta-Ipacl-Write: .n:192.168.0.1

# Sample Response

HTTP/1.1 204 No Content

Date: Thu, 07 Jun 2007 18:57:07 GMT

Content-Type: text/html; charset=UTF-8

Content-Length: 0

# Examples2

# Sample Request

POST /v1/<account> HTTP/1.1 Host : ssproxy.ucloudbiz.olleh.com X-Auth-Token : eaaafd18-0fed-4b3a-81b4-663c99ec1cbb X-Remove-Account-Meta-Ipacl-Read: .n:192.168.0.1 X-Remove-Account-Meta-Ipacl-Write: .n:192.168.0.1

IP 인증제어 기능을 불활성화는 'X-Remove-Account-Meta-Ipacl-Read' 및 'X-Remove-Account-Meta-Ipacl-Write' 요청헤더를 이용한다. 요청이 정상처리되면 IP 인증제어를 위한 정보가 삭제되어 기능이 불활성화 된다. 요청 헤더의 값은 임 의의 값으로 처리해도 가능하다.

# Sample Response

HTTP/1.1 204 No Content Date: Thu, 07 Jun 2007 18:57:07 GMT Content-Type: text/html; charset=UTF-8 Content-Length: 0

# <span id="page-13-0"></span>제 3 장 Storage account service

# <span id="page-13-1"></span>3.1 GET Storage account

● API 설명

container 리스트를 조회한다.

인증 API로부터 받은 X-Storage-Url을 통하여 현재 사용 중인 스토리지 container에 대한 리스트를 이름순으로 추출한다. 응답헤더에는 account 정보 및 사용자 metadata를 포함하고 있다.

## Request Syntax

GET /<api version>/<account>[?parameter=value] HTTP/1.1 Host : 스토리지 서비스 서버 X-Auth-Token : 인증 토큰

#### Request Parameters

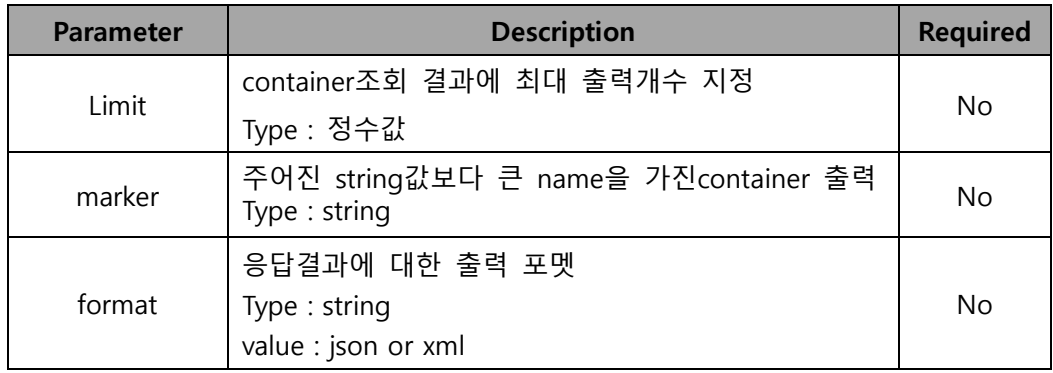

#### Required Request Headers

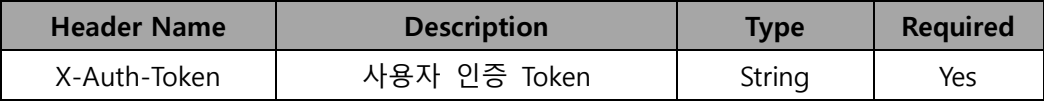

## Request Body

스토리지 account API에서는 request body를 사용하지 않는다.

#### Response

L

#### Response Headers

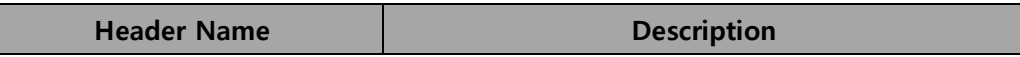

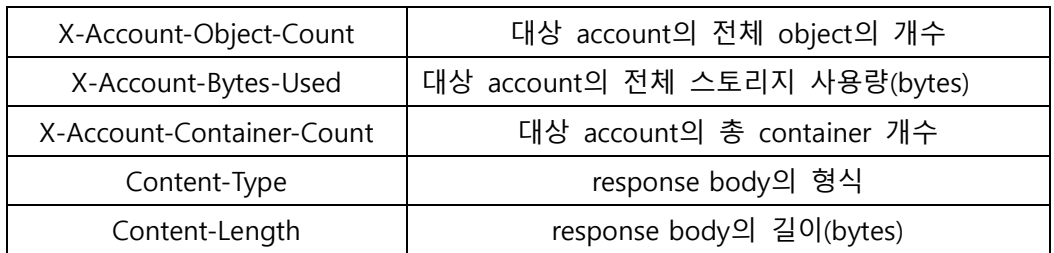

## Response Body

Examples 참조

# HTTP Status Codes

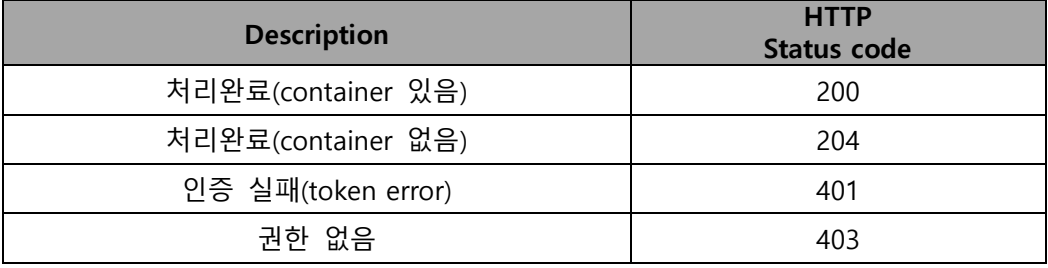

# Example1

# Sample Request

GET /v1/<account> HTTP/1.1

Host : ssproxy.ucloudbiz.olleh.com

X-Auth-Token : AUTH\_tk5f6d351c490b44b8b60b015e744a435a

#### Sample Response

HTTP/1.1 200 Ok

X-Account-Object-Count: 5

X-Account-Bytes-Used: 51055

X-Account-Container-Count: 4

Content-Length: 178

Content-Type: text/plain; charset=utf8

Date: Tue, 05 Apr 2011 01:28:39 GMT

documents files images

movies

## Example2 – Serialized List Output(JSON)

## Sample Request

GET /v1/<account>?format=json HTTP/1.1

Host : ssproxy.ucloudbiz.olleh.com

X-Auth-Token : eaaafd18-0fed-4b3a-81b4-663c99ec1cbb

HTTP/1.1 200 Ok

X-Account-Object-Count: 3

X-Account-Bytes-Used: 95

X-Account-Container-Count: 2

Content-Length: 178

Content-Type: text/plain; charset=utf8

Date: Tue, 05 Apr 2011 01:28:39 GMT

{"name":"test\_container\_1", "count":2, "bytes":78}, {"name":"test\_container\_2", "count":1, "bytes":17}

# Example3 – Serialized List Output(XML)

# Sample Request

[

]

GET /v1/<account>?format=xml HTTP/1.1

Host : ssproxy.ucloudbiz.olleh.com

s X-Auth-Token : eaaafd18-0fed-4b3a-81b4-663c99ec1cbb

# Sample Response

HTTP/1.1 200 Ok

X-Account-Object-Count: 2

X-Account-Bytes-Used: 78

X-Account-Container-Count: 1

Content-Length: 178

Content-Type: text/plain; charset=utf8

Date: Tue, 05 Apr 2011 01:28:39 GMT

```
<?xml version="1.0" encoding="UTF-8"?>
<account name="MichaelBarton">
 <container>
 <name>test_container_1</name>
 <count>2</count>
 <br/>bytes>78</bytes>
</container>
</account>
```
# Example4 – Large Container Lists

시스템은 매 요청마다 최대 1,000개의 container를 return한다. 따라서 limit 및 marker 파라미터를 이용하여 원하는 결과를 받을 수 있다. 만일, 전체 container를 아래와 같이 5개가 있다고 가정하자.

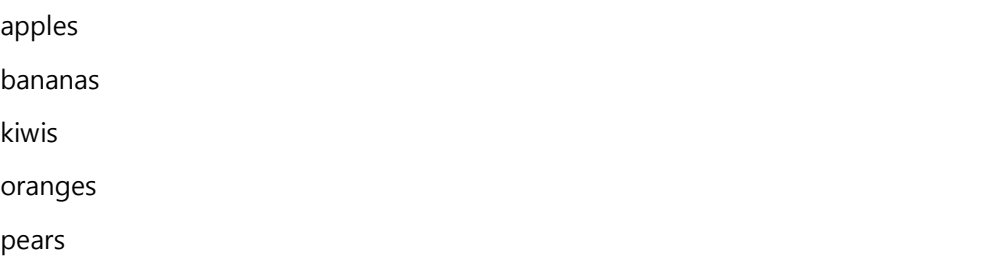

# Sample Request

GET /v1/<account>?limit=2&marker=bananas HTTP/1.1 Host : ssproxy.ucloudbiz.olleh.com X-Auth-Token : eaaafd18-0fed-4b3a-81b4-663c99ec1cbb

### Sample Response

위 요청에서 최대 결과값 반환을 2개로 제한하고 있으며, 또한 marker를 이용해서 bananas 보다 큰 값(문자열 순서에 따라)을 가진 container 이름을 반환한다.

kiwis

oranges

# <span id="page-17-0"></span>3.2 HEAD Storage account

# account metadata를 조회한다.

해당 account의 현재 저장된 obejct 개수, container개수 및 전체 저장된 용량(bytes) 및 사용자 metadata 정보를 가져온다.

# Request Syntax

HEAD /<api version>/<account> HTTP/1.1 Host : 스토리지 서비스 서버 X-Auth-Token : 인증 토큰

# Required Request Headers

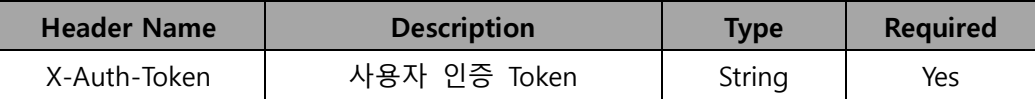

# Request Body

HEAD스토리지 account API에서는 request body를 사용하지 않는다.

#### Response

#### Response Headers

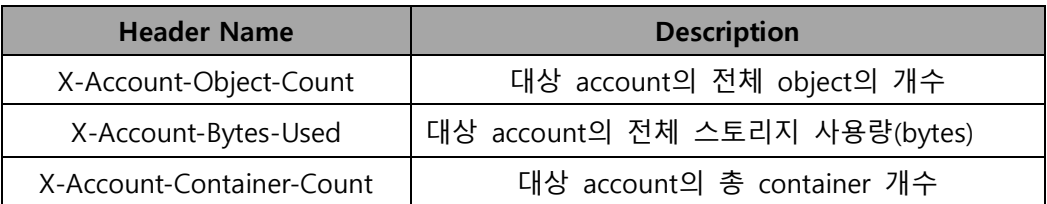

#### Response Body

없음

# HTTP Status Codes

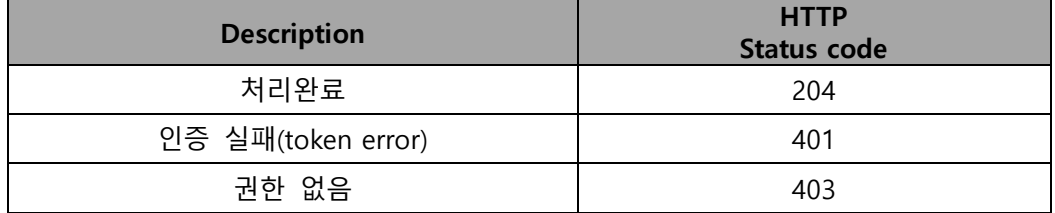

# Example

# Sample Request

HEAD /v1/<account> HTTP/1.1

Host : ssproxy.ucloudbiz.olleh.com

X-Auth-Token : eaaafd18-0fed-4b3a-81b4-663c99ec1cbb

# Sample Response

HTTP/1.1 204 No Content

X-Account-Object-Count: 2

X-Account-Bytes-Used: 78

X-Account-Container-Count: 1

Content-Length: 178

Content-Type: text/plain; charset=utf8

Date: Tue, 05 Apr 2011 01:28:39 GMT

# <span id="page-19-0"></span>3.3 POST Storage account : 사용자 metadata

# $\bullet$  API 설명

# account에 metadata를 추가 또는 수정한다.

'X-Account-Meta-' 접두어를 갖는 key/value 형태의 account 사용자 metadata를 추 가하거나 덮어쓰기를 수행한다. 즉, 이미 생성한 account 사용자 metadata에 대해 서는 수정 작업을 한다. X-Account-Container-Count, X-Account-Total-Bytes-Used 와 같은 header는 수정불가하다. 기 추가한 account metadata의 삭제는 'X-Remove-Account-Meta-' 접두어를 사용하여 삭제하며 구체적인 사용예는 Example2를 참조 한다.

# Request Syntax

POST/<api version>/<account> HTTP/1.1 Host : 스토리지 서비스 서버 X-Auth-Token : 인증 토큰 X-Account-Meta-key: value

#### Required Request Headers

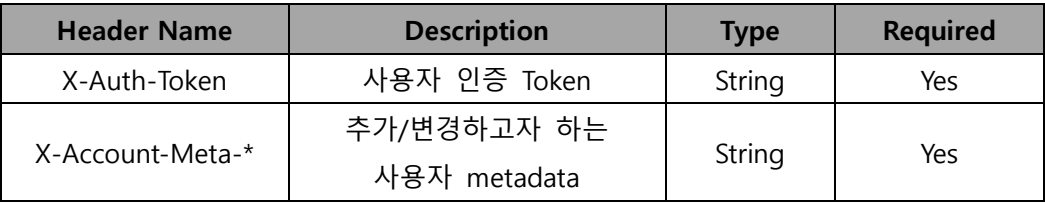

(\*) 임의의 String

#### Request Body

POST 스토리지 account API에서는 request body를 사용하지 않는다.

# Response

#### Response Headers

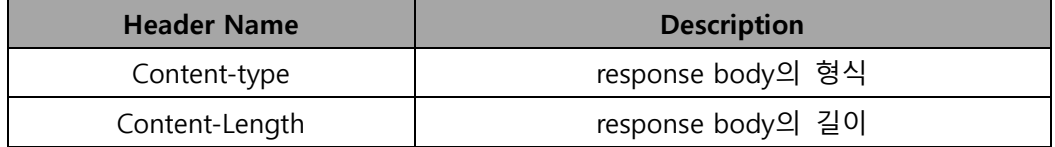

#### Response Body

없음

### HTTP Status Codes

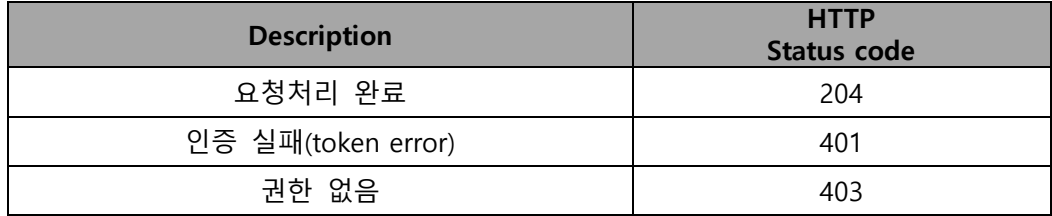

## Example1

# Sample Request

POST /v1/<account> HTTP/1.1

Host : ssproxy.ucloudbiz.olleh.com

X-Auth-Token : eaaafd18-0fed-4b3a-81b4-663c99ec1cbb

X-Account-Meta-Fruit: Test1

X-Account-Meta-Veggie: Test2

# Sample Response

HTTP/1.1 204 No Content Date: Thu, 07 Jun 2007 18:57:07 GMT Content-Length: 0 Content-Type: text/plain; charset=UTF-8

 추가된 account 사용자 metadata는 GET 또는 HEAD로 조회가 가능하며, 기존에 추가한 사용자 metadata에 대해서 동일한 POST operation을 통해서 값을 수정할 수 있다.

# Example2

Example1 에서 추가한 account metadata 를 삭제하는 예이다.

POST /v1/<account> HTTP/1.1 Host : ssproxy.ucloudbiz.olleh.com X-Auth-Token : eaaafd18-0fed-4b3a-81b4-663c99ec1cbb X-Remove-Account-Meta-Fruit: Test1 X-Remove-Account-Meta-Veggie: Test2

기 생성한 사용자 metadata의 key에 Remove를 추가하여 요청하면 된다. 그러나 삭제 요청 key에 대한 value는 반드시 이전 value로 해야 할 필요는 없고, 임의의 string으로 정의해도 된다.

# Sample Response

HTTP/1.1 204 No Content Date: Thu, 01 Nov 2012 09:07:11 GMT Content-Length: 0 Content-Type: text/plain; charset=UTF-8

# <span id="page-22-0"></span>제 4 장 Storage container service

# <span id="page-22-1"></span>4.1 HEAD Storage container

● API 설명

# container metadata를 조회한다.

특정 container에 대해서 저장되어 있는 object 개수와 전체 저장된 object의 저장 용량(bytes) 및 기 추가한 container 사용자 metadata 를 조회한다.

## Request Syntax

HEAD /<api version>/<account>/<container> HTTP/1.1 Host : 스토리지 서비스 서버 X-Auth-Token : 인증 토큰

#### Required Request Headers

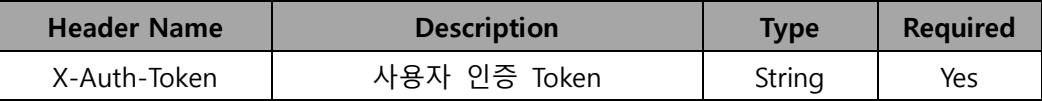

#### Request Body

HEAD스토리지 container API에서는 request body를 사용하지 않는다.

# Response

#### Response Headers

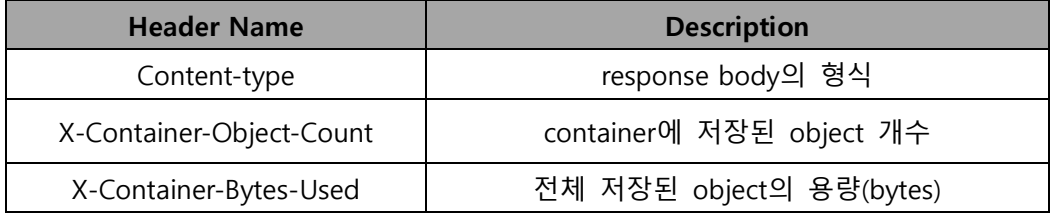

#### Response Body

없음

# **•** HTTP Status Codes

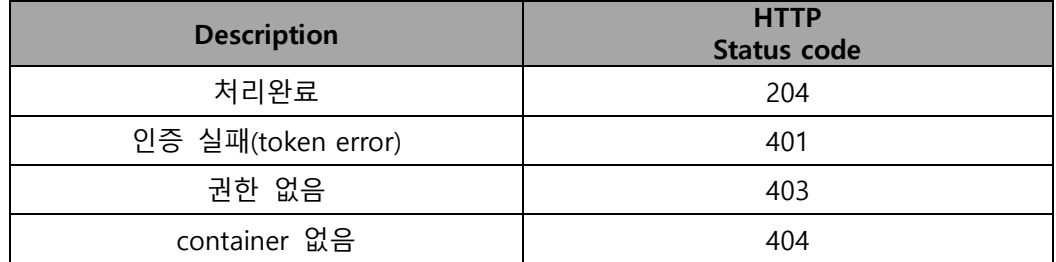

# Example

# Sample Request

HEAD /v1/<account>/<container> HTTP/1.1

Host : ssproxy.ucloudbiz.olleh.com

X-Auth-Token : eaaafd18-0fed-4b3a-81b4-663c99ec1cbb

# Sample Response

HTTP/1.1 204 No Content

Date: Mon, 12 Nov 2007 15:32:21 GMT

Content-type: text/html

X-Container-Object-Count: 3

X-Container-Bytes-Used : 32456

X-Container-Meta-key1: value1

X-Container-Meta-key2: value2

# <span id="page-24-0"></span>4.2 GET Storage container

# ● API 설명

# container에 저장된 object의 리스트를 조회한다.

특정 container에 저장된 object의 리스트 및 해당 container의 정보 및 추가한 container 사용자 metadata를 가져온다.

# **•** Request Syntax

GET /<api version>/<account>/<container>[?parameter=value] HTTP/1.1 Host : 스토리지 서비스 서버 X-Auth-Token : 인증 토큰

## Request Parameters

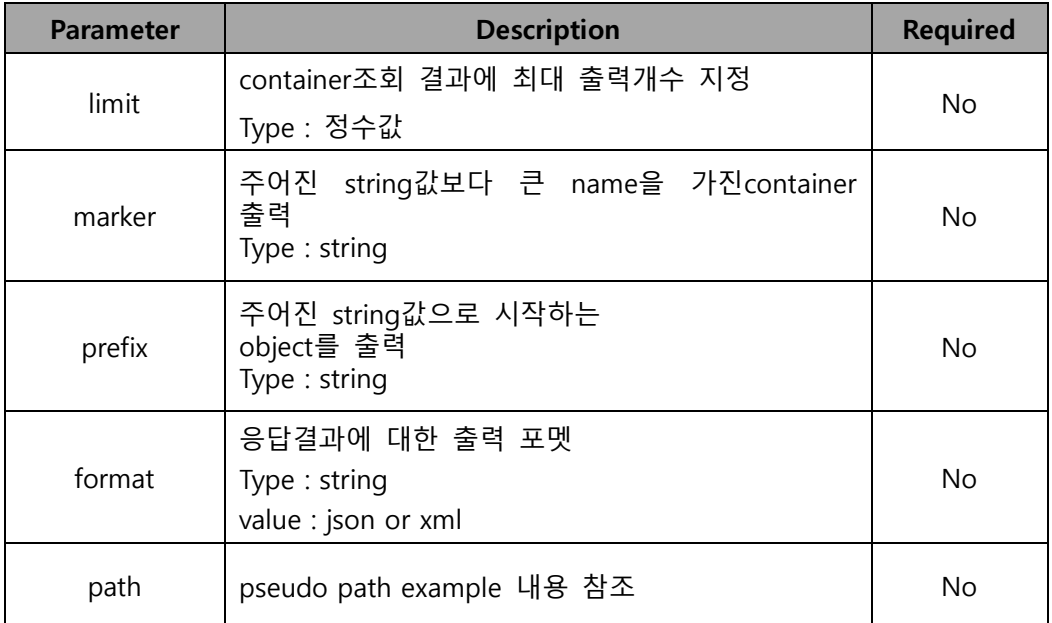

#### Required Request Headers

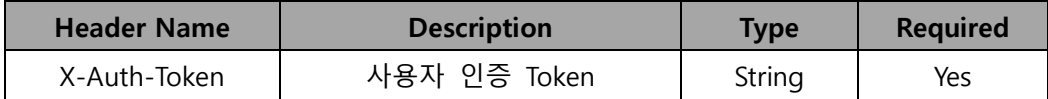

# Request Body

GET 스토리지 container API에서는 request body를 사용하지 않는다.

# Response

#### Response Headers

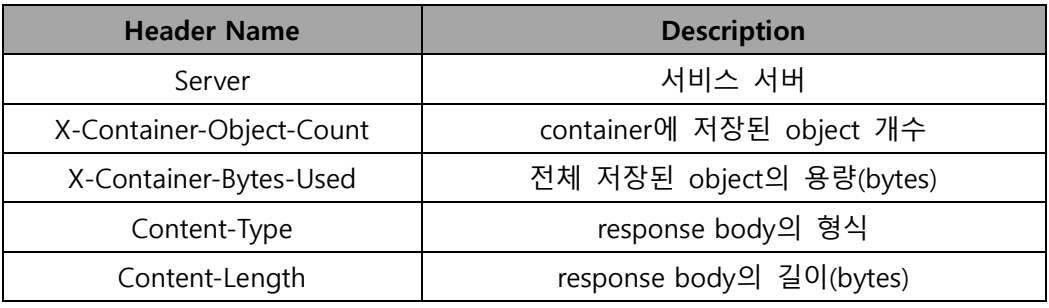

#### Response Body

Examples 참조

## HTTP Status Codes

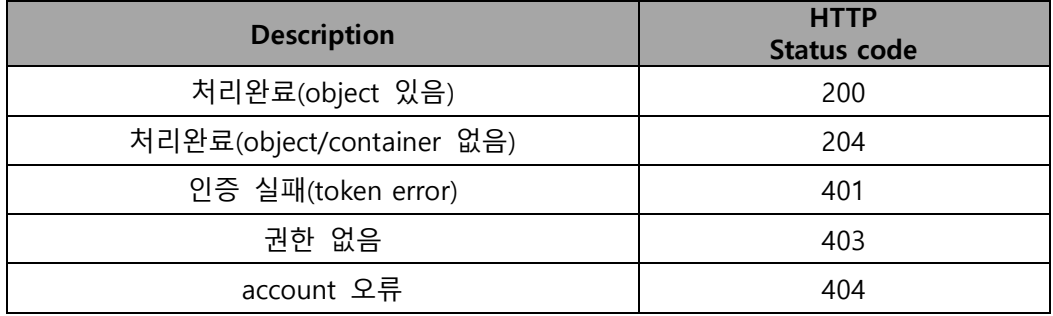

# Example1

### Sample Request

GET /v1/<account>/<container> HTTP/1.1 Host : ssproxy.ucloudbiz.olleh.com X-Auth-Token : eaaafd18-0fed-4b3a-81b4-663c99ec1cbb

#### Sample Response

HTTP/1.1 200 Ok X-Container-Object-Count: 7 X-Container-Bytes-Used : 312456 X-Container-Meta-key1: value1 X-Container-Meta-key2: value2 Content-Length: 32 Content-Type: text/plain; charset=UTF-8 Date: Mon, 12 Nov 2007 15:32:21 GMT

kate\_beckinsale.jpg How To Win Friends And Influence People.pdf moms\_birthday.jpg poodle\_strut.mov Disturbed - Down With The Sickness.mp3 army\_of\_darkness.avi the\_mad.avi

#### Example2 – Serialized List Output(JSON)

#### Sample Request

GET /v1/<account>/<container>?format=json HTTP/1.1 Host : ssproxy.ucloudbiz.olleh.com Content-Length: 0 X-Auth-Token : eaaafd18-0fed-4b3a-81b4-663c99ec1cbb

#### Sample Response

HTTP/1.1 200 Ok X-Container-Object-Count: 2 X-Container-Bytes-Used : 78 Content-Length: 32 Content-Type: text/plain; charset=UTF-8 Date: Mon, 12 Nov 2007 15:32:21 GMT

# $\lceil$

]

{"name":"test\_obj\_1", "hash":"4281c348eaf83e70ddce0e07221c3d28", "bytes":14, "content\_type":"application\/octet-stream", "last\_modified":"2009-02-03T05:26:32.612278"}, {"name":"test\_obj\_2", "hash":"b039efe731ad111bc1b0ef221c3849d0", "bytes":64, "content\_type":"application\/octet-stream", "last\_modified":"2009-02-03T05:26:32.612278"},

#### Example3 – Serialized List Output(XML)

#### Sample Request

GET /v1/<account>/<container>?format=xml HTTP/1.1 Host : ssproxy.ucloudbiz.olleh.com X-Auth-Token : eaaafd18-0fed-4b3a-81b4-663c99ec1cbb

#### Sample Response

HTTP/1.1 200 Ok X-Container-Object-Count: 2 X-Container-Bytes-Used : 78 Content-Length: 32 Content-Type: application/xml; charset=UTF-8 Date: Mon, 12 Nov 2007 15:32:21 GMT

<?xml version="1.0" encoding="UTF-8"?>

```
<container name="test_container_1">
```
<object>

```
<name>test_object_1</name>
```
<hash>4281c348eaf83e70ddce0e07221c3d28</hash>

<bytes>14</bytes>

<content\_type>application/octet-stream</content\_type>

<last\_modified>2009-02-03T05:26:32.612278</last\_modified>

</object>

<object>

<name>test\_object\_2</name>

<hash>b039efe731ad111bc1b0ef221c3849d0</hash>

<br/>bytes>64</bytes>

<content\_type>application/octet-stream</content\_type>

<last\_modified>2009-02-03T05:26:32.612278</last\_modified>

</object>

</container>

# Example4 – Large Object Lists

시스템은 매 요청마다 최대 1,000개의 object를 return한다. 따라서 limit 및 marker 파라미터를 이용하여 원하는 결과를 받을 수 있다. 만일, 전체 object를 아래와 같이 5개가 있다고 가정하자.

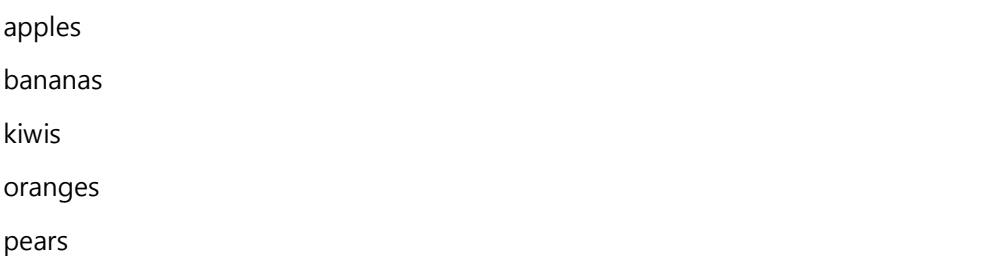

#### Sample Request

GET /v1/<account>/<container>?limit=2&marker=oranges HTTP/1.1 Host : ssproxy.ucloudbiz.olleh.com X-Auth-Token : eaaafd18-0fed-4b3a-81b4-663c99ec1cbb

# Sample Response

위 요청에서 최대 결과값 반환을 2개로 제한하고 있으며, 또한 marker를 이용해서 oranges 보다 큰 값(문자열 순서에 따라)을 가진 object 이름을 반환한다.

HTTP/1.1 200 Ok X-Container-Object-Count: 5 X-Container-Bytes-Used : 3456 Content-Length: 32 Content-Type: application/xml; charset=UTF-8 Date: Mon, 12 Nov 2007 15:32:21 GMT

pears

#### Example5 – Pseudo hierarchical folders/directories

KT Ucloud Storage 저장구조는 사용자들에게 친숙한 계층구조를 갖는 파일시스템은 아니다. 그러나, 아래와 같은 2 가지 방법으로 유사하게 계층구조를 갖는 저장공간처럼 유사하게 서비스 제공이 가능하다.

(1) object 이름에 반드시 path element separator(/)를 가져야 한다.

(2) 'directory marker' object 를 생성해야 한다.

#### Sample Objects

아래와 같이, 실제 object들이 저장되어 있다고 가정하자. 마치, 계층구조를 갖는 것처럼 object의 이름에 '/' 포함되어 있으나 본질적으로는 순수하게 object의 name이다. 예를 위해 모두 backups container에 저장되어 있다고 가정하자

photos/animals/dogs/poodle.jpg photos/animals/dogs/terrier.jpg photos/animals/cats/persian.jpg photos/animals/cats/siamese.jpg photos/plants/fern.jpg photos/plants/rose.jpg photos/me.jpg

#### Sample Directory Marker Objects

이제 계층구조와 같이 유사하게 처리하기 위하여, directory marker object를 생성해야 한다. 즉, 시스템에서 디렉토리로 처리하기 위한 표시를 만들기 위하여 별도의 object를 생성하는 것이다.

(object의 크기는 0, Content-type은 application/directory)

photos/animals/dogs photos/animals/cats

photos/animals

photos/plants

photos

# Sample GET Requests/Responses

'path' query parameter를 이용하여 request 및 response에 대한 예이다. 일부 header 내용은 생략하였다.

GET /v1/<account>/backups?path=photos HTTP/1.1

Host : ssproxy.ucloudbiz.olleh.com

X-Auth-Token : eaaafd18-0fed-4b3a-81b4-663c99ec1cbb

photos/animals

photos/plants

photos/me.jpg

GET /v1/<account>/backups?path=photos/animals HTTP/1.1

Host : ssproxy.ucloudbiz.olleh.com

X-Auth-Token : eaaafd18-0fed-4b3a-81b4-663c99ec1cbb

photos/animals/dogs

photos/animals/cats

# <span id="page-31-0"></span>4.3 PUT Storage container

# ● API 설명

# container를 생성한다.

container를 생성하거나, container 사용자 metadata를 추가하거나 수정한다. 사용자 metadata 추가 및 수정은 POST API 참조.

# ● Request Syntax

PUT /<api version>/<account>/<container> HTTP/1.1 Host : 스토리지 서비스 서버 X-Auth-Token : 인증 토큰

# Required Request Headers

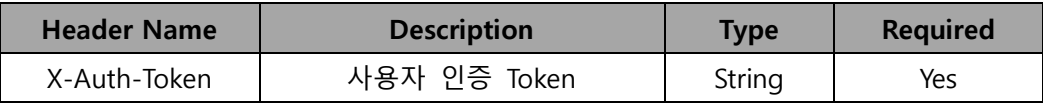

# Request Body

PUT스토리지 container API에서는 request body를 사용하지 않는다.

# Response

#### Response Headers

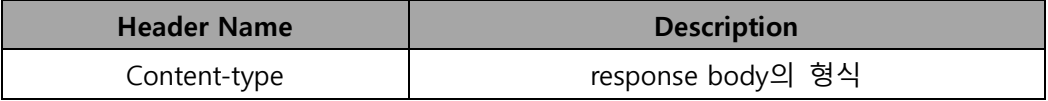

## Response Body

없음

# HTTP Status Codes

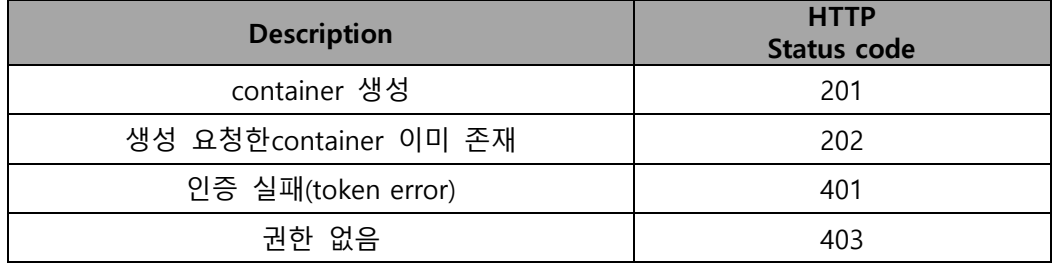

# Example

# Sample Request

PUT /v1/<account>/<container> HTTP/1.1

Host : ssproxy.ucloudbiz.olleh.com

X-Auth-Token : AUTH\_tk5f6d351c490b44b8b60b015e744a435a

# Sample Response

HTTP/1.1 201 Created

Content-type: text/plain; charset=UTF-8

# <span id="page-33-0"></span>4.4 DELETE Storage container

# ● API 설명

#### container를 삭제한다.

container가 삭제 가능하기 위해서는 저장된 object가 없어야 한다. 즉, 저장되어 있 는 object를 모두 삭제하고 마지막으로 container를 삭제한다.

#### ● Request Syntax

```
DELETE /<api version>/<account>/<container> HTTP/1.1
Host : 스토리지 서비스 서버
X-Auth-Token : 인증 토큰
```
# Required Request Headers

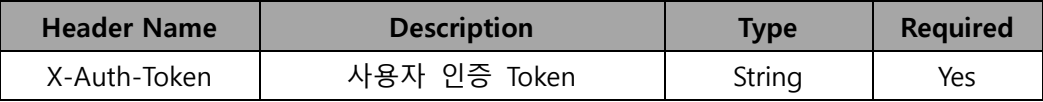

## Request Body

DELETE 스토리지 container API에서는 request body를 사용하지 않는다.

# Response

#### Response Headers

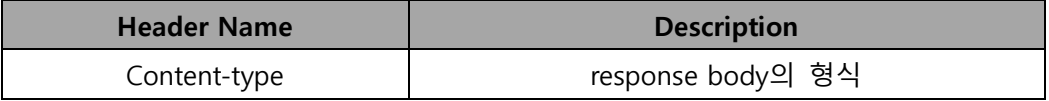

#### Response Body

없음

#### **•** HTTP Status Codes

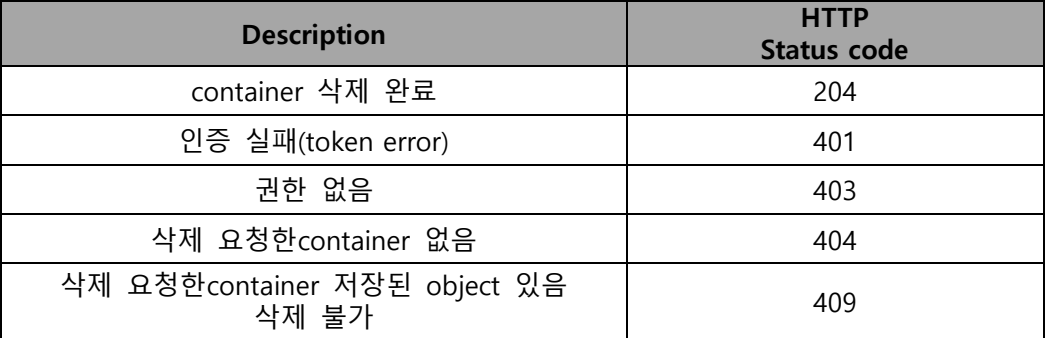

# Example

# Sample Request

DELETE /v1/<account>/<container> HTTP/1.1

Host : ssproxy.ucloudbiz.olleh.com

X-Auth-Token : eaaafd18-0fed-4b3a-81b4-663c99ec1cbb

# Sample Response

HTTP/1.1 204 No Content Date: Thu, 07 Jun 2007 18:57:07 GMT Content-Length: 0 Content-Type: text/plain; charset=UTF-8

# <span id="page-35-0"></span>4.5 POST Storage container : 사용자 metadata

# $\bullet$  API 설명

# container metadata를 추가 또는 수정한다.

'X-Container-Meta-' 접두어를 갖는 key/value 형태의 container metadata를 추가하거나 덮어쓰기를 수행한다. 즉, 이미 추가한 container metadata에 대해서는 수정 작업을 수행한다. X-Container-Object-Count, X-Container-Total-Bytes-Used 와 같은 header는 수정불가하다. 기 추가한 container metadata의 삭제는 'X-Remove-Container-Meta-' 접두어를 사용하여 삭제하며 구체적인 사용예는 Example2를 참 조한다.

# Request Syntax

POST/<api version>/<account>/<container> HTTP/1.1 Host : 스토리지 서비스 서버 X-Auth-Token : 인증 토큰 X-Container-Meta-key : value

#### Required Request Headers

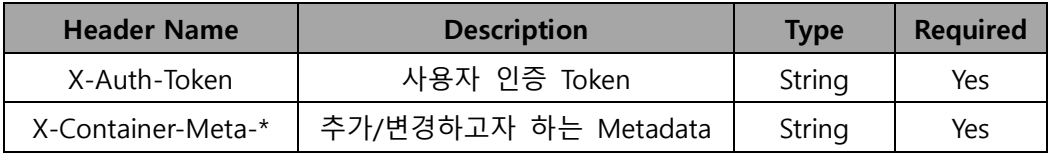

(\*) 임의의 String

# Request Body

POST 스토리지 container API에서는 request body를 사용하지 않는다.

#### Response

#### Response Headers

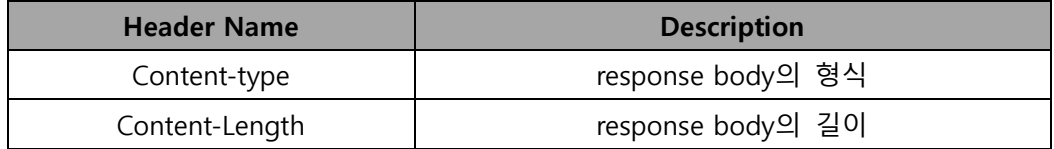

#### Response Body

없음
#### HTTP Status Codes

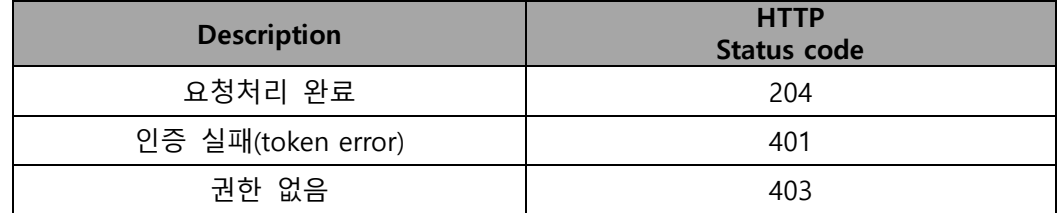

#### Example1

# Sample Request

POST /v1/<account>/<container> HTTP/1.1

Host : ssproxy.ucloudbiz.olleh.com

X-Auth-Token : eaaafd18-0fed-4b3a-81b4-663c99ec1cbb

X-Container-Meta-Fruit: Test1

X-Container-Meta-Veggie: Test2

# Sample Response

HTTP/1.1 204 No Content Date: Thu, 07 Jun 2007 18:57:07 GMT Content-Length: 0 Content-Type: text/plain; charset=UTF-8

#### Example2

Example1 에서 추가한 container metadata 를 삭제하는 예이다.

#### Sample Request

POST /v1/<account>/<container> HTTP/1.1

Host : ssproxy.ucloudbiz.olleh.com

X-Auth-Token : eaaafd18-0fed-4b3a-81b4-663c99ec1cbb

X-Remove-Container-Meta-Fruit: Test1

X-Remove-Container-Meta-Veggie: Test2

기존 metadata 생성 header key에 Remove를 추가하여 요청하면 된다. 그러나 삭 제요청 key에 대한 value는 반드시 이전 value로 해야 할 필요는 없고, 임의의 string으로 정의해도 된다.

# Sample Response

HTTP/1.1 204 No Content

Date: Thu, 01 Nov 2012 09:07:11 GMT

Content-Length: 0

Content-Type: text/plain; charset=UTF-8

# 4.6 POST Storage container : ACL

# ● API 설명

### container의 ACL을 설정한다.

KT Ucloud storage service는 container별로 접근제어에 대한 설정이 가능하다. http post를 사용하여 사용자 metadata를 정의하는 방식과 동일하나, 특정 헤더 key를 사용해야한다. ACL을 위해서는 두 개의 header key를 사용하는데 읽기에 대한 제어 는 'x-container-read' 키를 사용하고, 쓰기에 대한 제어는 'x-container-write' 키를 사용해야만 한다. header key에 대한 header value의 형식은 [item[,item...]]와 같다. 각 item은 권한을 주고자 하는 '계정의 이름' 이거나 HTTP Referrer header에 근거 한 제어를 하기 위해 'referrer 지정'의 두 가지 내용을 갖고, 이러한 작업을 통해서 ACL을 추가하거나 변경이 가능하다.

자세한 내용은 아래 example을 참조

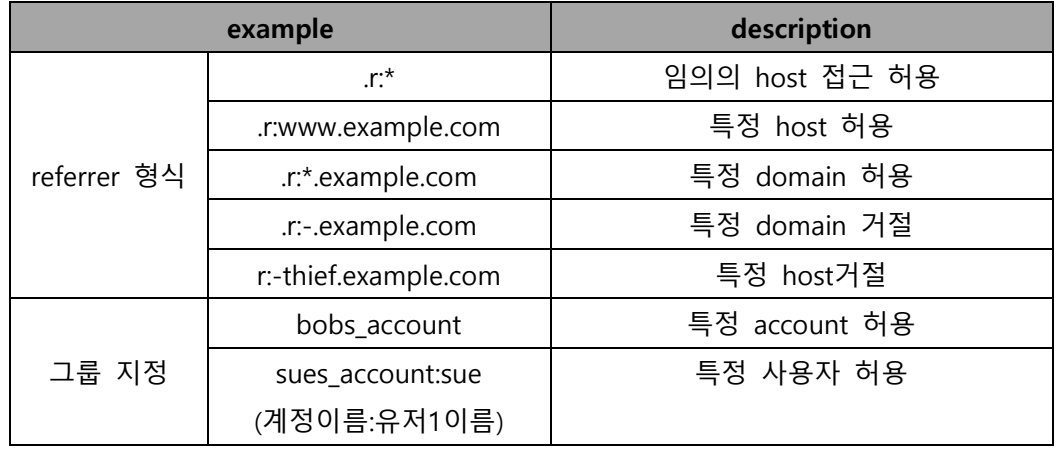

#### Request Syntax

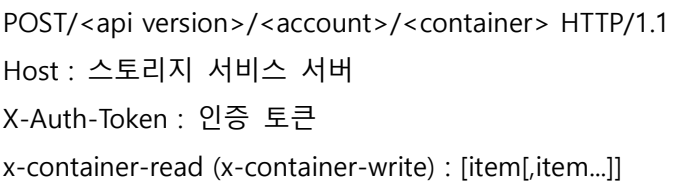

#### Required Request Headers

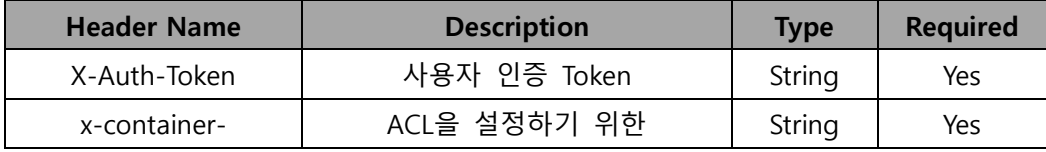

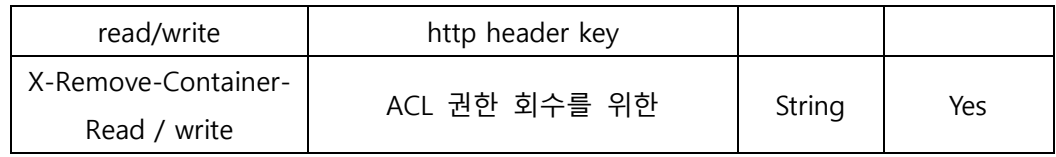

POST 스토리지 container API에서는 request body를 사용하지 않는다.

#### Response

#### Response Headers

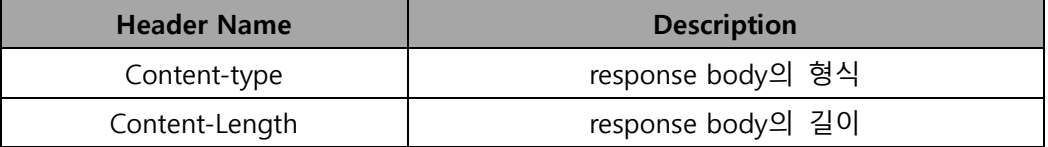

### Response Body

없음

# HTTP Status Codes

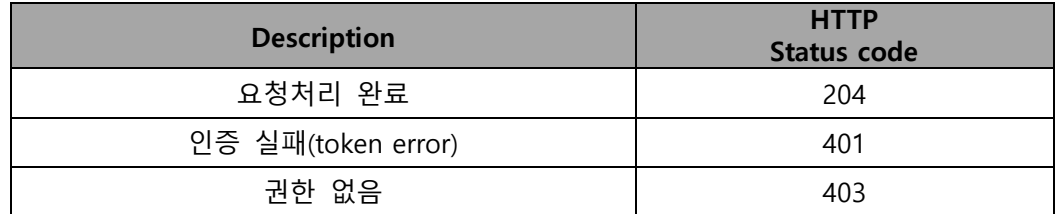

#### Example

### Sample Request

POST /v1/<account>/<container> HTTP/1.1 Host : ssproxy.ucloudbiz.olleh.com X-Auth-Token : 'X-Auth-Token: AUTH\_tk5f6d351c490b44b8b60b015e744a435a x-container-read: .r:.example.com,.r:-thief.example.com x-container-write: bobs\_account,sues\_account:sue

# Sample Response

HTTP/1.1 204 No Content Date: Thu, 07 Jun 2007 18:57:07 GMT Content-Length: 0 Content-Type: text/plain; charset=UTF-8

# 4.7 POST Storage container static website

### $\bullet$  API 설명

#### container를 static website로 구성한다.

KT ucloud storage service는 container를 이용하여 별도의 웹서버 구축없이 static web 서비스가 가능하다. 우선적으로 container를 static website로 사용하기 위해서 는 먼저 container가 읽기권한으로 공개되어야 한다(POST Storage container : ACL api 참조). 본 api는 특정 container를 static website로 설정하는 기능을 제공한다. Static Web 서비스에 대한 이용가이드는 다음 링크를 참조한다.

[https://ucloudbiz.olleh.com/manual/ucloud\\_storage\\_Static\\_Web\\_service\\_user\\_guide.pdf](https://ucloudbiz.olleh.com/manual/ucloud_storage_Static_Web_service_user_guide.pdf)

# Static webite index 페이지 설정

#### Request Syntax

```
POST/<api version>/<account>/<container> HTTP/1.1
Host : 스토리지 서비스 서버
X-Auth-Token : 인증 토큰
X-Container-Meta-Web-Index: 해당 container 내 오브젝트 파일 (ex. index.html)
```
#### Required Request Headers

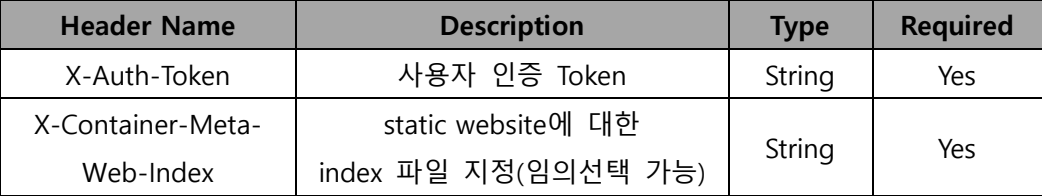

#### Request Body

POST 스토리지 container API에서는 request body를 사용하지 않는다.

# ● Static website error 페이지 설정

우선 error 페이지는 2 가지를 지원한다. 401(not authorized), 404(not found) 이때 suffix 를 (error.html)이라고 지정하면, 만약 401 에러시 401error.html 파일을 호출 하고 404 에러시 404error.html 파일을 호출하게 된다.

### Request Syntax

```
41
POST/<api version>/<account>/<container> HTTP/1.1
Host : 스토리지 서비스 서버
X-Auth-Token : 인증 토큰
X-Container-Meta-Web-Error: 해당 container 내 에러 파일 suffix (ex. error.html)
```
#### Required Request Headers

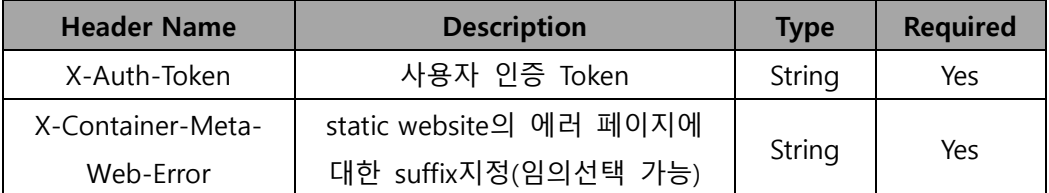

#### Request Body

POST 스토리지 container API에서는 request body를 사용하지 않는다.

# ● HTML file listings 설정

index.html 페이지를 설정하지 않았을 때 해당 static website container내 오브젝트 (ex. html 파일리스트) 리스트를 보여주고 선택할 수 있게 설정 가능하며 style sheet 지정도 가능하다.

#### Request Syntax

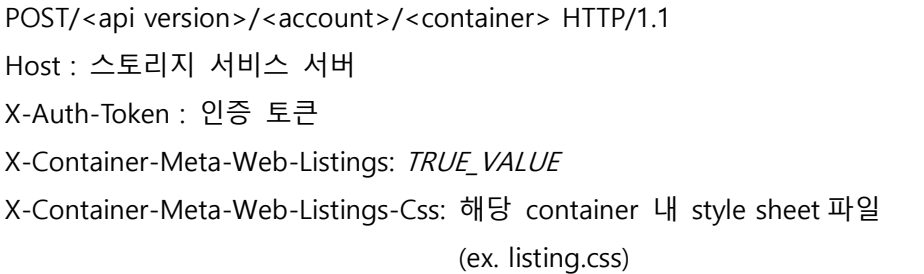

 $TRUE\_VALUE =$  (true, 1, yes, on, t, y) 중에서 임의의 1 개 지정 가능

# Required Request Headers

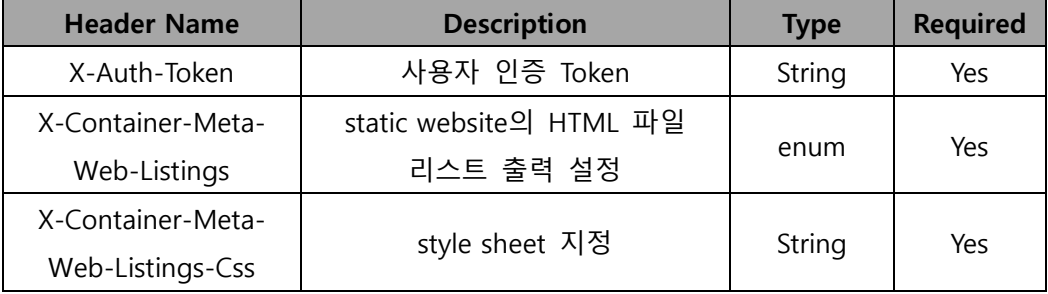

POST 스토리지 container API에서는 request body를 사용하지 않는다.

# **•** HTTP Status Codes

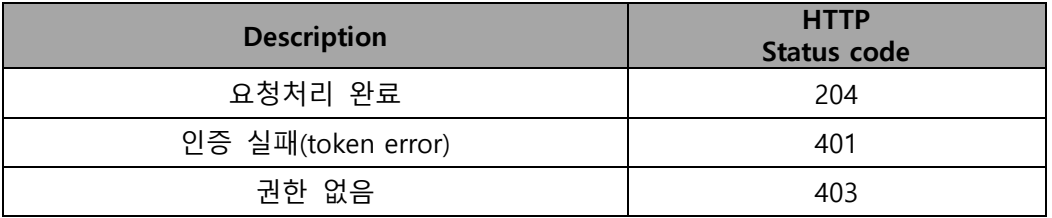

### Example

### Static website index페이지 설정

POST /v1/<account>/<container> HTTP/1.1

Host : ssproxy.ucloudbiz.olleh.com

X-Auth-Token: AUTH\_tk5f6d351c490b44b8b60b015e744a435a

X-Container-Meta-Web-Index: index.html

## Static website error suffix 설정

POST /v1/<account>/<container> HTTP/1.1

Host : ssproxy.ucloudbiz.olleh.com

X-Auth-Token: AUTH\_tk5f6d351c490b44b8b60b015e744a435a

X-Container-Meta-Web-Error: error.html

# HTML file listings 설정

POST /v1/<account>/<container> HTTP/1.1

Host : ssproxy.ucloudbiz.olleh.com

X-Auth-Token: AUTH\_tk5f6d351c490b44b8b60b015e744a435a

X-Container-Meta-Web-Listings: true

X-Container-Meta-Web-Listings-Css: listing.css

 Container static website 구성을 위한 metadata 삭제 및 수정은 POST Storage container : 사용자 metadata API를 참조하면 된다.

# 4.8 POST Storage container logging

### ● API 설명

#### container 로깅을 구성한다.

KT Ucloud storage service는 container별로 접근로그를 제공한다. 본 api는 container에 대한 접근정보를 로그파일로 저장을 원할 경우 필요한 설정을 위한 기 능을 제공한다. 로그저장 기능을 활성화시킬 경우, 해당 계정내에 .ACCESS\_LOGS 라는 container가 자동으로 생성되며 해당 container에 로그 파일이 저장되며 gzip 형식의 압축파일로 저장된다. 단, 로그저장 기능을 설정하지 않은 container는 로그 가 생성되지 않는다.

로그 파일명은 container/YYYY/MM/DD/HH/uuid.log.gz

- container: '로그저장' 기능을 신청한 container명

- YYYY: year, MM: month, DD: day, HH: hour로그파일을 필터링한 시간 정보

- uuid: 랜덤하게 만들어지는 수(16진수 32자)
- log: 이 파일이 로그파일임을 나타내는 확장자
- gz: 생성된 로그 파일은 gzip으로 압축하여 저장됨을 나타냄

로그저장 서비스 이용에 대한 자세한 가이드는 아래 링크를 참조한다.

[https://ucloudbiz.olleh.com/manual/ucloud\\_storage\\_log\\_save\\_service\\_user\\_guide.pdf](https://ucloudbiz.olleh.com/manual/ucloud_storage_log_save_service_user_guide.pdf)

# ● 로그저장 기능 활성화

#### Request syntax

POST/<api version>/<account>/<container> HTTP/1.1 Host : 스토리지 서비스 서버 X-Auth-Token : 인증 토큰 X-Container-Meta-Access-Log-Delivery: TRUE\_VALUE

 $TRUE$  VALUE = (true, 1, yes, on, t, y) 중에서 임의의 1 개 지정 가능

#### Required Request Headers

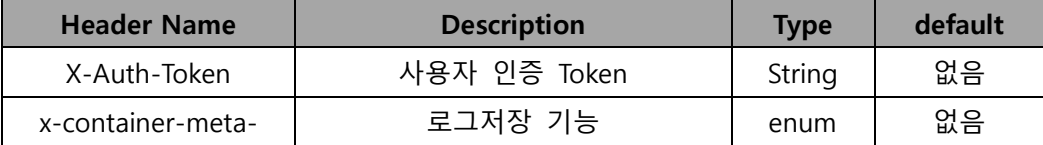

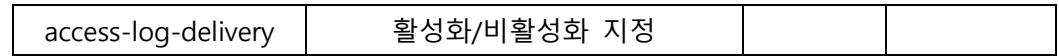

POST 스토리지 container API에서는 request body를 사용하지 않는다.

# ● 로그저장 기능 비활성화

Request syntax

POST/<api version>/<account>/<container> HTTP/1.1 Host : 스토리지 서비스 서버 X-Auth-Token : 인증 토큰 x-container-meta-access-log-delivery: TRUE\_VALUE 가 아닌 값

#### Required Request Headers

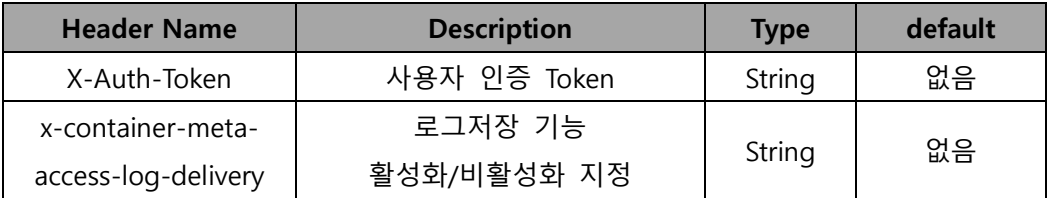

### Request Body

POST 스토리지 container API에서는 request body를 사용하지 않는다.

# HTTP Status Codes

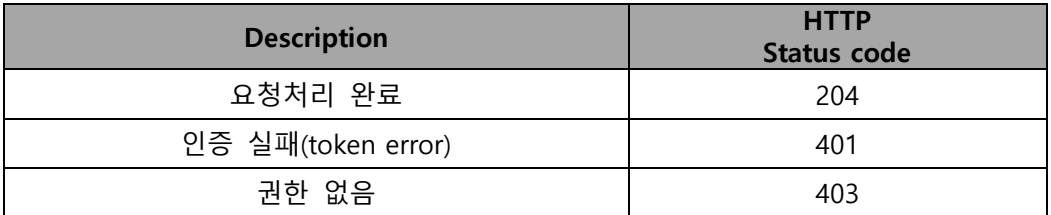

### Example

### 로그저장 활성화

POST /v1/<account>/<container> HTTP/1.1 Host : ssproxy.ucloudbiz.olleh.com X-Auth-Token : 'X-Auth-Token: AUTH\_tk5f6d351c490b44b8b60b015e744a435a x-container-meta-access-log-delivery: true

# 로그저장 비활성화

POST /v1/<account>/<container> HTTP/1.1

Host : ssproxy.ucloudbiz.olleh.com

X-Auth-Token : 'X-Auth-Token: AUTH\_tk5f6d351c490b44b8b60b015e744a435a

X-Container-Meta-Access-Log-Delivery: false

container logging 구성을 위한 metadata 삭제 및 수정은 POST Storage container : 사용자 metadata API를 참조하면 된다.

# 4.9 POST Storage container IP 접근제어

# ● API 설명

IP, 네트워크 기반으로 Container에 대한 요청을 제어한다.

컨테이너 정보 조회, 다운로드 또는 업로드를 특정 IP 또는 네트워크로 제한 할 수 있다. Container IP 접근제어 기능은 최초 인증을 통해 정상적으로 storageUrl 및 Auth token을 받은 후 원하는 특정 IP 또는 네트워크를 등록하면 기능이 활성화 된 다. 등록된 특정 IP 또는 네트워크에서만 파일 리스트 조회, 다운로드 또는 업로드 요청이 처리되고, 그 이외는 403을 응답한다. 사용자 실수로 잘못된 IP 또는 네트워 크를 등록한 경우 Container에 대한 요청이 거절될 수 있다. 이 경우, ucloudbiz 포 탈에 접속하여 정상 IP 및 네트워크로 수정하면 된다. Container IP 접근제어 기능을 불활성화 시키려면 등록된 IP 또는 네트워크 정보를 삭제하면 된다. (Example2 참 조)

#### Request Syntax

POST/<api version>/<account>/<container> HTTP/1.1 Host : 스토리지 서비스 서버 X-Auth-Token : 인증 토큰 X-Container-Meta-Ipacl-Read : 특정 IP 또는 네트워크 X-Container-Meta-Ipacl-Write : 특정 IP 또는 네트워크

'X-Container-Meta-Ipacl-Read'는 Container 정보 조회 또는 다운로드 제어, 'X-Container-Meta-Ipacl-Write'는 다운로드 또는 사용자 metadata 추가 요청을 제어한다. 사용 목적에 따라 각각 또는 동시에 설정하여 사용이 가능하다. 대상 IP/네트워크 지정 포멧은 '.n:IP 또는 .n:CIDR' 형식이다. (ex : X-Container-Meta-Ipacl-Read: .n:192.168.0.1,.n:192.168.0.2

X-Container-Meta-Ipacl-Write: .n:192.168.0.1,.n:192.168.0.2)

#### Request Parameters

Container IP 접근제어 API는 request parameter를 사용하지 않는다.

#### Required Request Headers

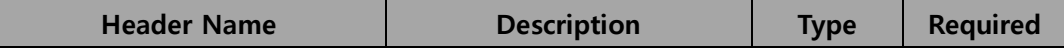

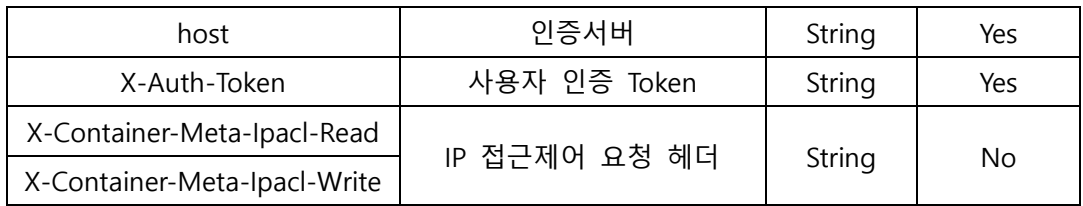

Container IP 접근제어 AP는 request body를 사용하지 않는다.

#### **•** Response

#### Response Headers

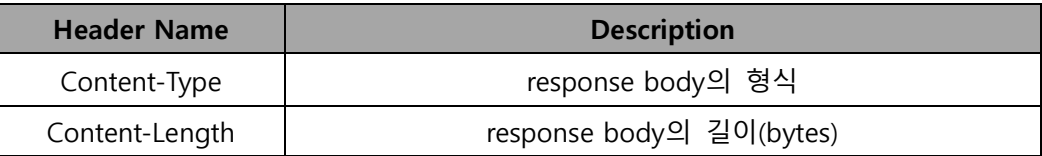

# HTTP Status Code

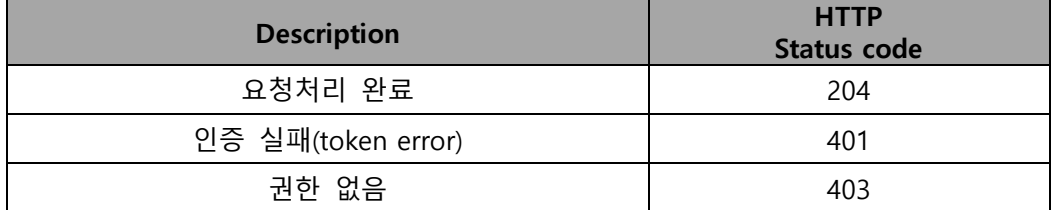

# Examples1

#### Sample Request

POST /v1/<account>/<container> HTTP/1.1

Host : ssproxy.ucloudbiz.olleh.com

X-Auth-Token : eaaafd18-0fed-4b3a-81b4-663c99ec1cbb

X-Container-Meta-Ipacl-Read: .n:192.168.0.1

X-Container-Meta-Ipacl-Write: .n:192.168.0.3

IP 192.168.0.1 에는 해당 컨테이너 정보조회 및 다운로드 허용 IP 192.168.0.3 에는 해당 컨테이너에 업로드 허용

# Sample Response

HTTP/1.1 204 No Content Date: Thu, 07 Jun 2007 18:57:07 GMT Content-Type: text/html; charset=UTF-8 Content-Length: 0

# Examples2

#### Sample Request

POST /v1/<account> HTTP/1.1 Host : ssproxy.ucloudbiz.olleh.com X-Auth-Token : eaaafd18-0fed-4b3a-81b4-663c99ec1cbb X-Remove-Container-Meta-Ipacl-Read: .n:192.168.0.1 X-Remove-Container-Meta-Ipacl-Write: .n:192.168.0.3

IP 인증제어 기능을 불활성화는 'X-Remove-Account-Meta-Ipacl-Read' 및 'X-Remove-Account-Meta-Ipacl-Write' 요청헤더를 이용한다. 요청이 정상처리되면 IP 인증제어를 위한 정보가 삭제되어 기능이 불활성화 된다. 삭제를 위해서는 요청 헤더의 값은 임의의 string이 가능하다.

# Sample Response

HTTP/1.1 204 No Content Date: Thu, 07 Jun 2007 18:57:07 GMT Content-Type: text/html; charset=UTF-8 Content-Length: 0

# 제 5 장 Storage object service

# 5.1 HEAD Storage object

● API 설명

# object metadata를 조회한다.

object에 대한 사용자 metadata 및 http reponse header 정보를 추출한다. (object 사용자 metadata 추가에 대해서는 POST Storage object API 참조)

# Request Syntax

HEAD /<api version>/<account>/<container>/<object> HTTP/1.1 Host : 스토리지 서비스 서버 X-Auth-Token : 인증 토큰

### Required Request Headers

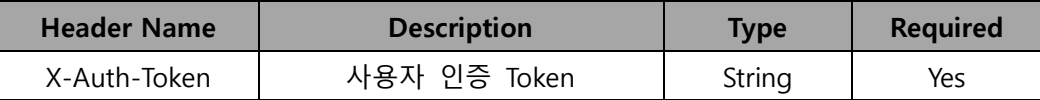

# Request Body

HEAD 스토리지 object API에서는 request body를 사용하지 않는다.

# Response

#### Response Headers

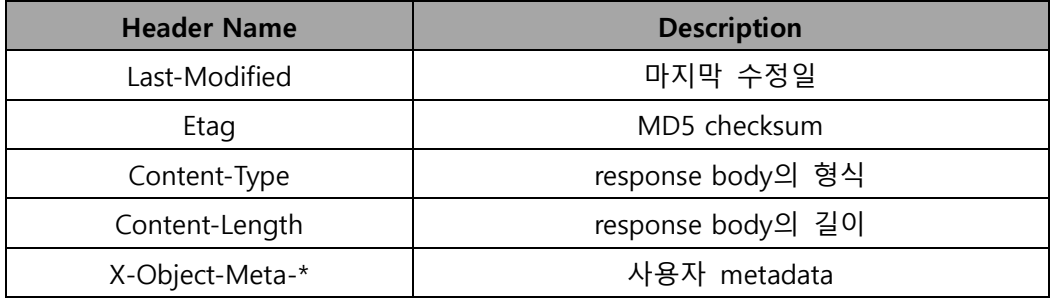

(\*) 임의의 String

## Response Body

없음

# HTTP Status Codes

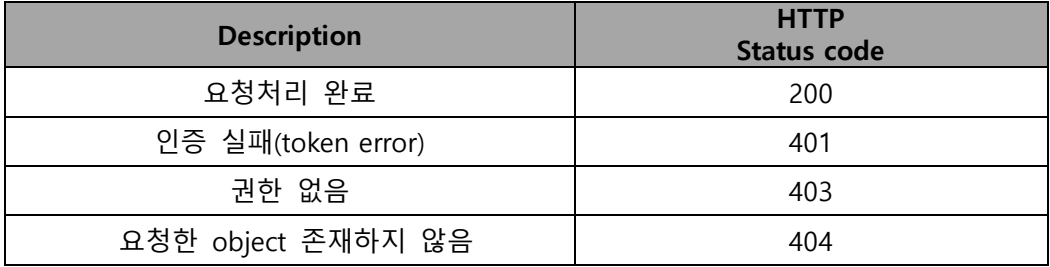

# Example

# Sample Request

HEAD /v1/<account>/<container>/<object> HTTP/1.1 Host : ssproxy.ucloudbiz.olleh.com sX-Auth-Token : eaaafd18-0fed-4b3a-81b4-663c99ec1cbb

# Sample Response

HTTP/1.1 200 OK

Date: Thu, 07 Jun 2007 18:57:07 GMT

Etag: 8a964ee2a5e88be344f36c22562a6486

Content-Length: 5120

Content-Type: binary/octet-stream

X-Object-Meta-Meat: Bacon

X-Object-Meta-Fruit: Bacon

X-Object-Meta-Veggie: Bacon

# 5.2 GET Storage object

# ● API 설명

# object를 다운로드한다.

object data 및 사용자 metadata를 가져온다.

# Request Syntax

GET /<api version>/<account>/<container>/<object> HTTP/1.1 Host : 스토리지 서비스 서버 X-Auth-Token : 인증 토큰

# Required Request Headers

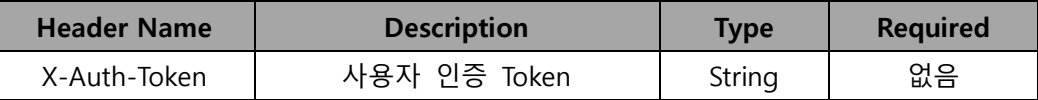

### Optional Request Headers

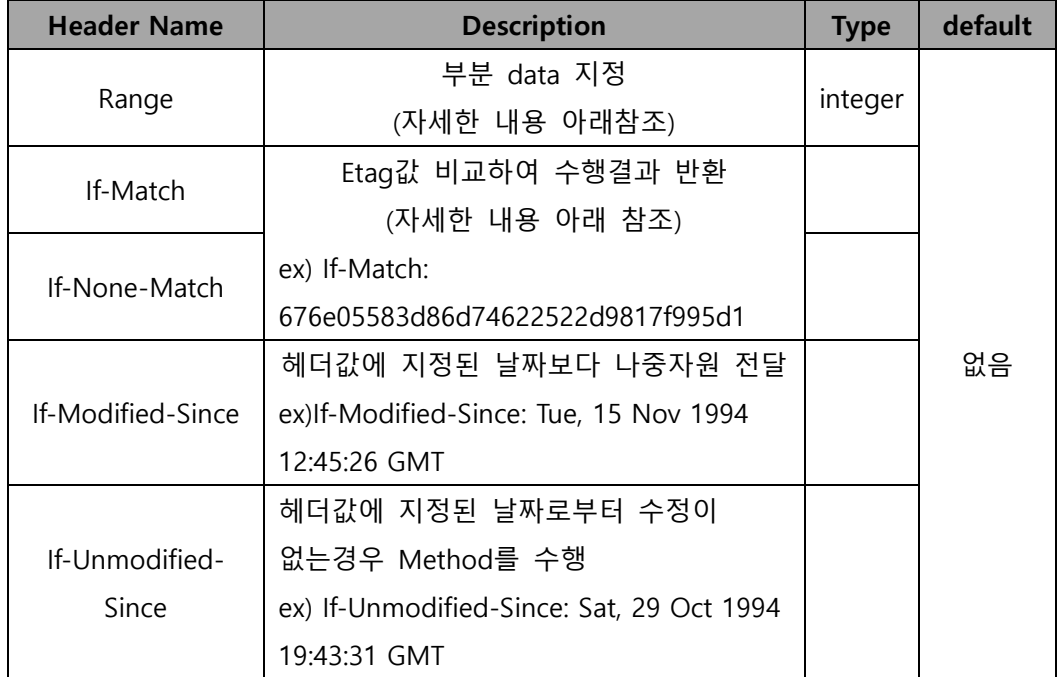

Range 헤더는 RFC2616의 전체 spec을 지원하지는 않는다. OFFSET-LENGTH 형태의 값을 지원하다. 두 값은 선택적으로 지정이 가능하다.

- ㅇ Range: bytes=-5 : object의 마지막 5bytes
- ㅇ Range: bytes=10-15 : 처음 10bytes 이후 5bytes
- ㅇ Range: bytes=32- : 처음 32bytes 이후 전체 object
- ㅇ If-Match
	- header에 지정한 Etag값이 실제 object의 Etag값과 일치할 경우,
	- 200 OK를 전달하고, 일치하지 않을 경우 412 Precondition Failed 전달
- ㅇ If-None-Match
	- header에 지정한 Etag값이 실제 object의 Etag값과 일치하지 않을 경우, 200 OK를 전달하고, 일치할 경우 304 Not Modified 전달
- ㅇ If-Modified-Since
	- header에 지정한 날짜가 이후 수정된 object가 있으면 200 OK를 전달하고, 없으면 304 Not Modified 전달
- ㅇ If-Unmodified-Since
	- header에 지정한 날짜가 이후 수정되지 않은 object가 있으면 200 OK를 전달하고, 있으면 412 Precondition Failed를 전달

GET 스토리지 object API에서는 request body를 사용하지 않는다.

### Response

#### Response Headers

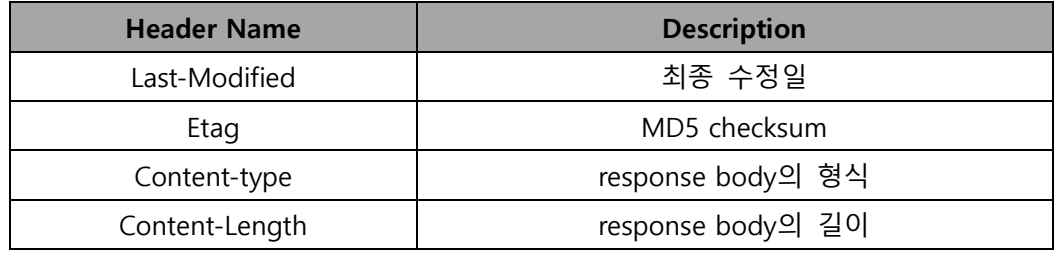

#### Response Body

object data

#### HTTP Status Codes

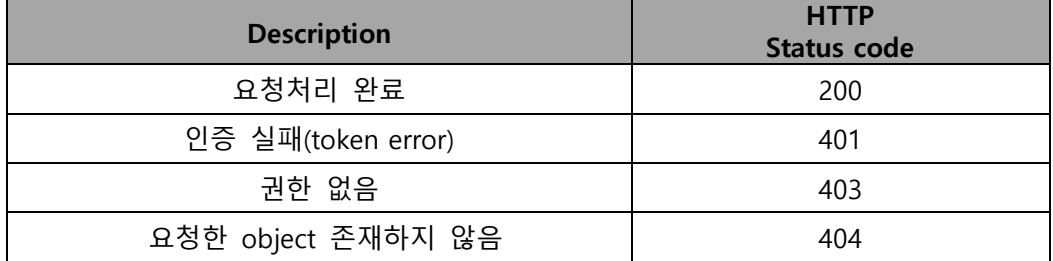

# Example

# Sample Request

GET /v1/<account>/<container>/<object> HTTP/1.1

Host : ssproxy.ucloudbiz.olleh.com

X-Auth-Token : eaaafd18-0fed-4b3a-81b4-663c99ec1cbb

# Sample Response

HTTP/1.1 200 OK

Last-Modified: Tue, 05 Apr 2011 02:29:03 GMT

Etag: e1c38a7aa52f9efa061de5913416e54e

Content-Length: 2046

Content-Type: binary/octet-stream

Date: Tue, 05 Apr 2011 02:29:27 GMT

[……object data………]

# 5.3 PUT Storage object

### API 설명

#### object를 업로드한다.

object metadata 및 content data를 쓰기/덮어쓰기를 수행한다. 즉, 새로운 object를 업로드 하며, 기존에 있는 object를 업로드 할 경우 덮어쓰기가 수행된다.

또한, 사용자 metadata를 http header에 추가하여 수정이 가능하며, HEAD 스토리 object API를 통해서 response header로부터 조회가 가능하다. 요청헤더에 Content-Length 및 Content-Type이 누락되서는 안된다.

업로드 가능한 object의 최대 크기는 5GB이하 이며, 5GB를 넘는 object의 경우 5.4 PUT Storage Large object를 참조한다.

(주의) object 사용자 usermedata의 경우, 마지막으로 요청된 사용자 metadata가 저장된다. 즉, 이전에 저장된 사용자 metadata는 모두 삭제되고 마지막으로 요청 된 사용자 metadata 가 저장된다. 이전 사용자 metadata를 유지하려면 모든 PUT 요청마다 header에 포함시켜야 한다. 기 저장된 파일에 대해 사용자 metadata 설 정없이 PUT 요청할 경우 이전 모든 사용자 metadata는 삭제된다.

#### Request Syntax

PUT /<api version>/<account>/<container>/<object> HTTP/1.1 Host : 스토리지 서비스 서버 X-Auth-Token : 인증 토큰

#### Required Request Headers

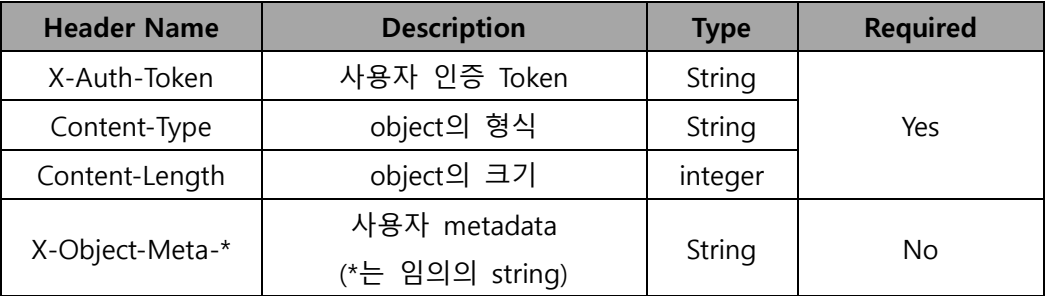

(참고) http Etag header를 사용해서 object에 대한 checksum을 제공하여 upload 시, data integrity를 확인할 수 있다. Etag header의 사용은 강제 적인 것은 아니다. 만일 put request 요청시 Etag를 제공하지 않으면 response header에서 제공하는 Etag 값을 이용하여 클라이언트에서 로컬하게 MD5 checksum을 수행하여 data integrity를 확보할 수 있다.

object data

#### Response

# Response Headers

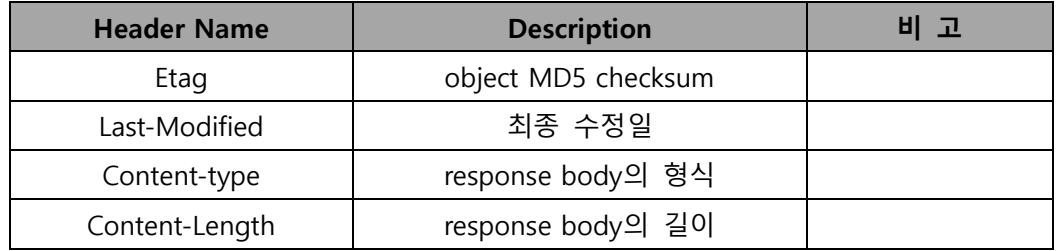

# Response Body

없음

# HTTP Status Codes

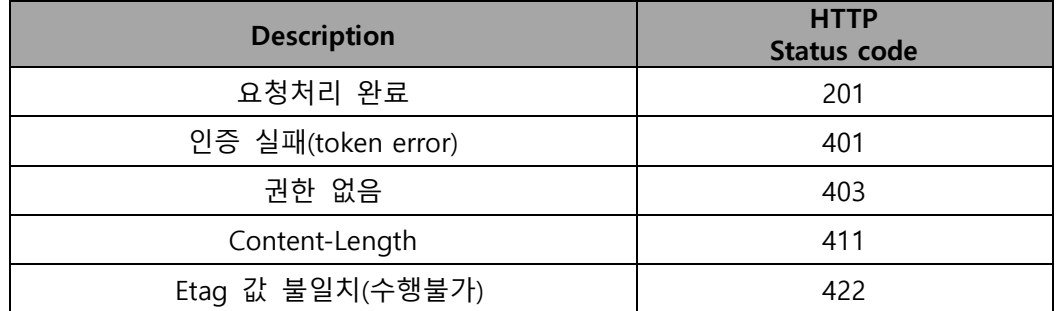

# Example

### Sample Request

PUT /v1/<account>/<container>/<object> HTTP/1.1

Host : ssproxy.ucloudbiz.olleh.com

X-Auth-Token : AUTH\_tk5f6d351c490b44b8b60b015e744a435a

X-Object-Meta-genre: romantic comedy'

X-Object-Meta-subject: human relation'

X-Object-Meta-location: Korea,America'

[……object data………]

# Sample Response

HTTP/1.1 201 Created

Date: Thu, 07 Jun 2007 18:57:07 GMT

Etag: d9f5eb4bba4e2f2f046e54611bc8196b

Content-Length: 0

Content-Type: text/plain; charset=UTF-8

# 5.4 PUT Storage Large object

#### ● API 설명

#### 5GB 크기를 넘는 object를 업로드한다.

KT ucloud storage service에서 지원하는 최대 업로드 파일 크기는 5GB이다. 따라서, 5GB를 넘는 파일의 업로드 및 다운로드를 다루기 위해서 몇 가지 절차를 수행하면 된다.

#### ● 업로드 방법 및 절차

5GB 크기를 넘는 파일을 업로드 하기 위해서 아래와 같은 준비 및 절차가 필요 (1) 5GB 크기를 넘는 파일을 먼저 5GB 이하의 작은 크기로 분할한다. 이때, 분할의

크기 및 수량에는 제한이 없다. API에서 직접적인 분할을 지원하지는 않는다.

(2) 작은 크기로 분할된 각 segment를 업로드 한다. 개별 segment를 업로드 할 경 우, 반드시 동일한 container에 업로드 해야하고, object 이름에 동일한 prefix를 가져야 한다. 또한, 각 segment의 이름은 향후 다운로드 시 연결시키기 위해 순서적으로 정렬이 가능해야 한다.

개별 segment업로드는 기존 업로드 API를 활용하면 된다.

(3) 마지막으로 manifest 파일을 업로드해야 한다. manifest 파일의 크기는 0 이며, 반드시 개별 segment가 저장되어 있는 container에 업로드 되어야 할 필요는 없다. 이 manifest 파일은 segment에 위치 정보를 담고 있는 정보 파일로 볼 수 있다. 위 mainfest 파일을 업로드 할 경우, 반드시 헤더 X-Object-Manifest를 지정해야 하며, 그 값은 <container>/<prefix>를 설정해야 한다.

(주의) container의 ACL을 공개('.r:\*') 설정할 경우에는 manifest container가 공개 설정 되어 있어야 함은 물론, segments의 container 헤더 x-containerread 에 .r:\* 및 .rlistings를 추가해야 한다.

자세한 사용 예는 example을 참고

Required Request Headers

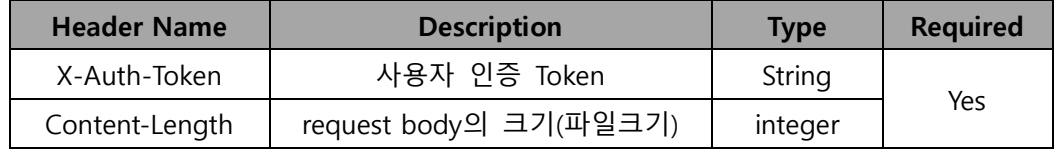

Request Body

object data

# Response

#### Response Headers

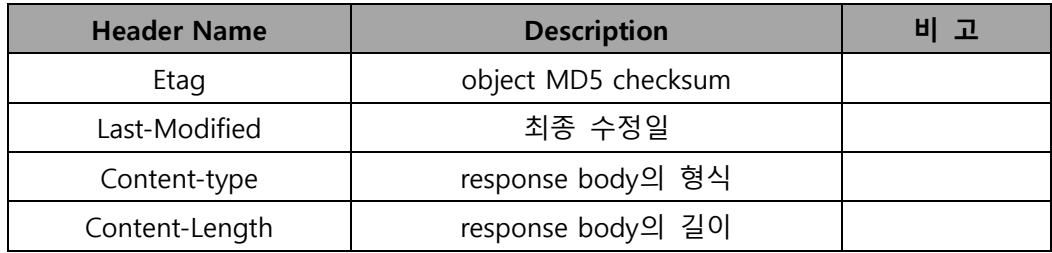

### Response Body

없음

# HTTP Status Codes

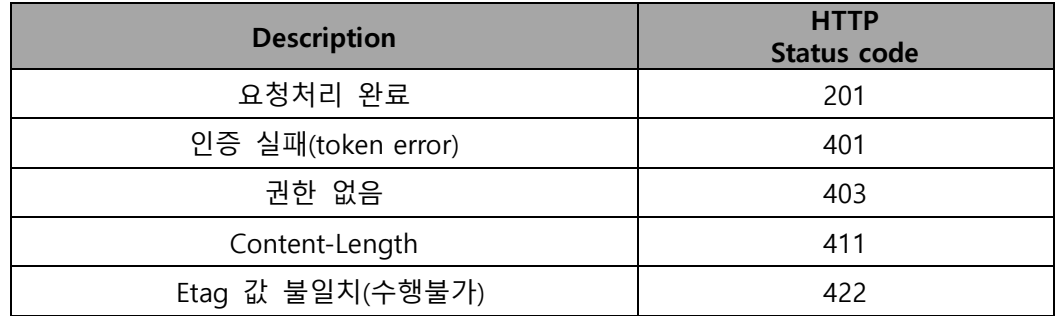

# Example

# Sample Request

(전제) 현재 test, test\_segments 두개의 container가 있고, 9G 크기가 되는 khm.data 파일이 있다. khm.data 파일을 3GB 파일 3개로(1.data, 2.data, 3.data) 분할 했다. 각 segment는 test\_segments에 업로드 하고, manifest 파일은 test에 업로드 한다.

# 첫번째 segment 업로드

PUT /v1/<account>/test\_segments/khm.data/1.data HTTP/1.1

Host : ssproxy.ucloudbiz.olleh.com

X-Auth-Token : eaaafd18-0fed-4b3a-81b4-663c99ec1cbb

Content-Length: 3221225472

[……object data………]

# 두번째 segment 업로드

PUT /v1/<account>/test\_segments/khm.data/2.data HTTP/1.1 Host : ssproxy.ucloudbiz.olleh.com X-Auth-Token : eaaafd18-0fed-4b3a-81b4-663c99ec1cbb Content-Length: 3221225472

[……object data………]

# 세번째 segment 업로드

PUT /v1/<account>/test\_segments/khm.data/3.data HTTP/1.1 Host : ssproxy.ucloudbiz.olleh.com X-Auth-Token : eaaafd18-0fed-4b3a-81b4-663c99ec1cbb Content-Length: 3221225472

[……object data………]

#### mainfest file 업로드

PUT /v1/<account>/test/khm.data HTTP/1.1 Host : ssproxy.ucloudbiz.olleh.com X-Auth-Token : eaaafd18-0fed-4b3a-81b4-663c99ec1cbb X-Object-Manifest: test\_segments/khm.data/ Content-Length: 0

원본 khm.data 파일을 다운로드 하기 위해서는 object GET API를 사용하여 mainfest 파일을 다운로드하면, 분할된 segment들이 합체가 되어 하나의 khm.data 파일로 다운로드가 된다. 즉, 단순히 manifest 파일을 다운로드 하는 것은 아니다.

### khm.data 다운로드

GET /v1/<account>/test/khm.data HTTP/1.1 Host : ssproxy.ucloudbiz.olleh.com X-Auth-Token : eaaafd18-0fed-4b3a-81b4-663c99ec1cbb

# container ACL 추가

POST /v1/<account>/<container> HTTP/1.1 Host : ssproxy.ucloudbiz.olleh.com X-Auth-Token : 'X-Auth-Token: AUTH\_tk5f6d351c490b44b8b60b015e744a435a x-container-read: .r:\*, .rlistings

# 5.5 Chunked Transfer Encoding

# ● API 설명

#### object를 업로드한다.

object를 업로드 하기 위해 먼저 크기를 헤더에 명시해야 한다. 그러나, 업로드 obejct의 크기를 모르더라도 업로드가 가능하다. HTTP header 에서 Transfer-Encoding: chunked 를 이용해서 가능하다.

### Request Syntax

PUT /<api version>/<account>/<container>/<object> HTTP/1.1 Host : 스토리지 서비스 서버 X-Auth-Token : 인증 토큰 Transfer-Encoding: chunked

# Required Request Headers

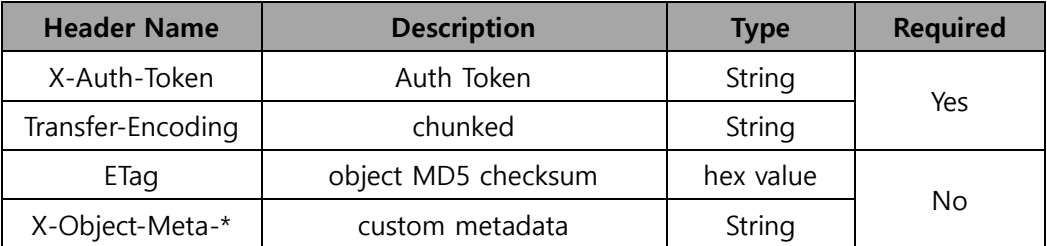

# Request Body

object data

# HTTP Status Codes

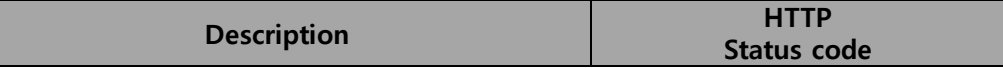

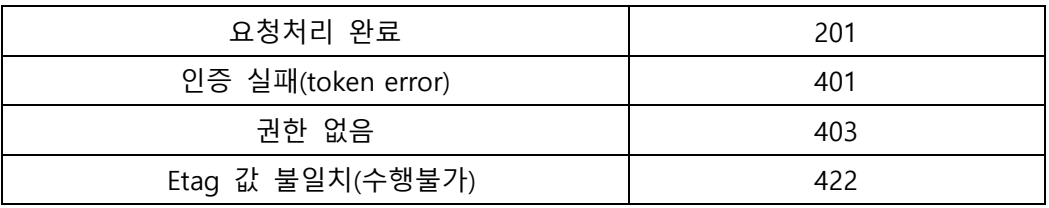

# 5.6 Copy object

# ● API 설명

# 서버에서 object를 복사한다.

만일 잘못된 이름이나 파일형식으로 업로드 했거나 다른 컨테이너로 파일을 옮겨야 할 필요가 있는 경우, 기존 파일을 삭제하고 업로드를 다시해야만 한다. 그러나, 서버에서 copy 기능을 지원한다면 재차 업로드를 하지 않고도 위와 같은 필요한 작업을 손쉽게 할 수 있다.

본 API는 그러한 기능을 제공하는 것으로써, 새로운 object에 대한 PUT 요청을 하 면서 요청 헤더('X-Copy-From')에 data의 source를 명시하면 된다. 앞에서 언급한 헤더의 값으로는 반드시 '"/container/object' 형식을 가져야 하며, 비록 크기가 0일 찌라도, Content-Length를 지정해야만 한다.

# **•** Request Syntax

PUT /<api version>/<account>/<container>/<destobject> HTTP/1.1 Host : ssproxy.ucloudbiz.olleh.com X-Auth-Token : 인증토큰 X-Copy-From : /<container>/<sourceobject> Content-Length: 0

#### Required Request Headers

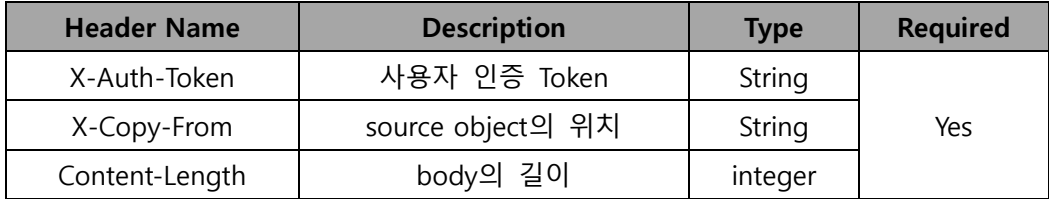

# **•** HTTP Status Codes

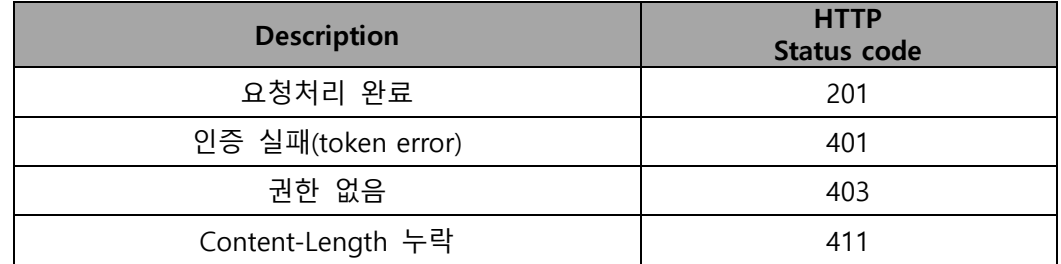

# 5.7 POST Storage object : 사용자 metadata

 $\bullet$  API 설명

### object metadata를 추가한다.

'X-Object-Meta-' 접두어를 갖는 key/value 형태의 object metadata를 추가한다. Etag와 같은 header는 수정 불가하다. object 사용자 metadata 삭제는 일괄 삭제만 가능하고 특정 key만 삭제는 불가능하다.

(주의) account 및 aontainer 사용자 metadata API와 달리, object 사용자 metadata는 마지막 POST 요청에 대한 사용자 metadata를 저장한다. 따라서, 이 전 요청에 의해 추가된 object 사용자 metadata는 모두 삭제되고 마지막 POST요 청에 의한 사용자 metadata가 저장된다. 기 추가한 사용자 metadata 유지를 원할 경우, 모든 POST요청에 기 추가한 사용자 metadata를 항상 포함시켜야 한다. 만 일 사용자 metadata를 설정하지 않은 POST 요청을 할 경우, 이전 모든 사용자 metadata는 일괄 삭제됨으로 주의가 필요하다.

#### Request Syntax

POST /<api version>/<account>/<container>/<object> HTTP/1.1 Host : 스토리지 서비스 서버 X-Auth-Token : 인증 토큰 X-Object-Meta-key : value

# Required Request Headers

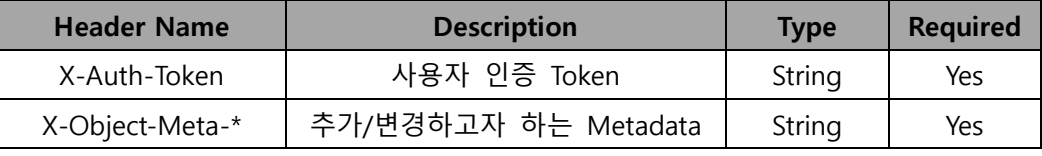

(\*) 임의의 String

POST 스토리지 object API에서는 request body를 사용하지 않는다.

#### Response

### Response Headers

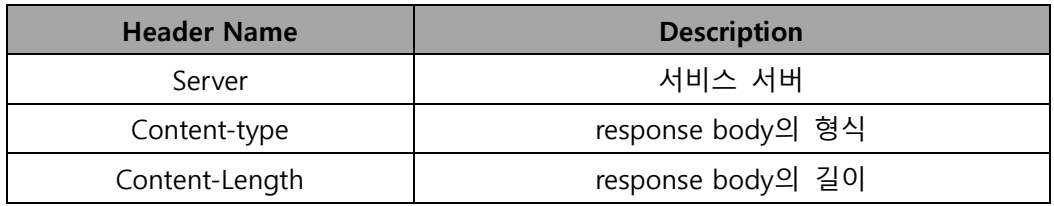

### Response Body

처리결과에 대한 HTML문서

# **•** HTTP Status Codes

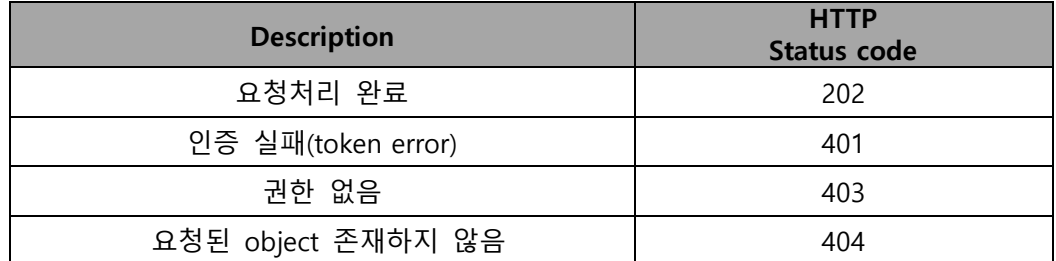

#### Example1

### Sample Request

POST /v1/<account>/<container>/<object> HTTP/1.1

Host : ssproxy.ucloudbiz.olleh.com

X-Auth-Token : eaaafd18-0fed-4b3a-81b4-663c99ec1cbb

X-Object-Meta-Fruit: Apple

X-Object-Meta-Veggie: Carrot

# Sample Response

HTTP/1.1 202 Accepted Date: Thu, 07 Jun 2007 18:57:07 GMT Content-Length: 0 Content-Type: text/plain; charset=UTF-8

# Example2

Example1 에서 추가한 object metadata 를 일괄 삭제하는 예이다.

# Sample Request

POST /v1/<account>/<container>/<object> HTTP/1.1 Host : ssproxy.ucloudbiz.olleh.com

X-Auth-Token : eaaafd18-0fed-4b3a-81b4-663c99ec1cbb

# Sample Response

HTTP/1.1 202 Accepted

Date: Thu, 01 Nov 2012 09:07:11 GMT

Content-Length: 0

Content-Type: text/plain; charset=UTF-8

# 5.8 DELETE Storage object

● API 설명

# object를 삭제한다.

영구적인 object 삭제 (metadata 및 content)

Request Syntax

DELETE /<api version>/<account>/<container>/<object> HTTP/1.1 Host : 스토리지 서비스 서버 X-Auth-Token : 인증 토큰

# Required Request Headers

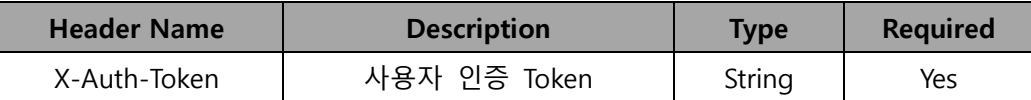

### Request Body

없음

# **•** Response

#### Response Headers

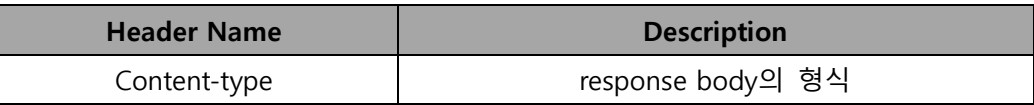

# Response Body

없음

# HTTP Status Codes

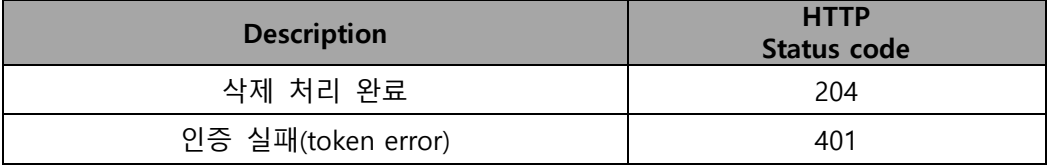

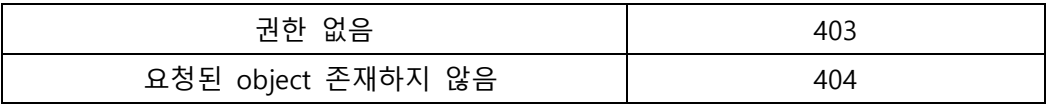

# Example

# Sample Request

DELETE /v1/<account>/<container>/<object> HTTP/1.1

Host : ssproxy.ucloudbiz.olleh.com

X-Auth-Token : eaaafd18-0fed-4b3a-81b4-663c99ec1cbb

# Sample Response

HTTP/1.1 204 No Content

Date: Thu, 07 Jun 2007 18:57:07 GMT

Content-Type: text/plain; charset=UTF-8

# 제 6 장 S3 Compatible API

# 6.1 GET Service

● API 설명

# container 리스트를 조회한다.

전체 container에 대한 리스트를 조회한다.

# **•** Request Syntax

GET / HTTP/1.1 Host : 스토리지 서비스 서버 Date: date Authorization: signatureValue Content-Type: application/x-www-form-urlencoded; charset=utf-8

#### Request Parameter

### Request Body

**•** Response

#### Response Headers

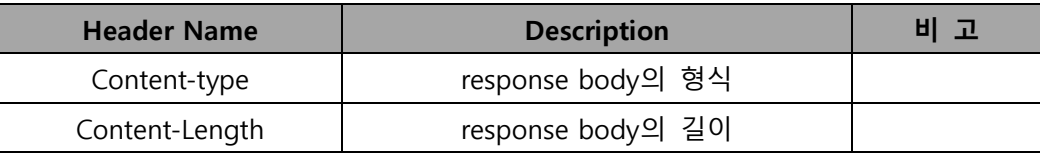

#### Response Body

XML

# **•** HTTP Status Codes

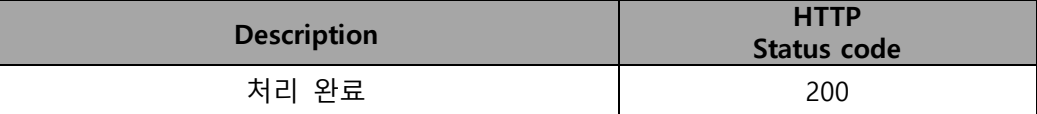

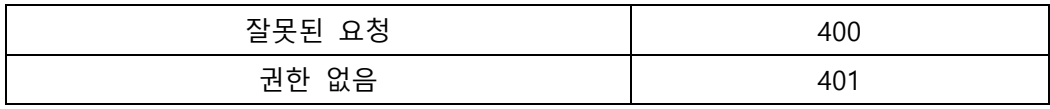

#### Example

### Sample Request

GET / HTTP/1.1 Host: ssproxy.ucloudbiz.olleh.com Authorization: AWS test@test.com:6edfdDtNfIBUmamh0XNI/IHdr68= Date: Thu, 03 May 2012 21:04:36 GMT Content-Type: application/x-www-form-urlencoded; charset=utf-8 Connection: Keep-Alive

## Sample Response

HTTP/1.1 200 OK

Content-Type: application/xml; charset=UTF-8 Content-Length: 326 X-Trans-Id: tx72d9a430fab54e438b9067c8b0c44127 Date: Thu, 03 May 2012 21:04:34 GMT Connection: keep-alive

<?xml version="1.0" encoding="UTF-8"?>

<ListAllMyBucketsResult xmlns="http://doc.s3.amazonaws.com/2006-03-01">

<Buckets><Bucket><Name>test</Name><CreationDate>2009-02-

03T16:45:09.000Z</CreationDate></Bucket>

<Bucket><Name>ttt</Name><CreationDate>2009-02-

03T16:45:09.000Z</CreationDate></Bucket></Buckets>

</ListAllMyBucketsResult>

# 6.2 GET Bucket

# ● API 설명

container에 저장된 object 리스트를 조회한다. 특정 container에 저장되어 있는 object의 리스트를 조회한다.

# Request Syntax

GET / HTTP/1.1

Host : containername.스토리지 서비스 서버

Date: date

Authorization: signatureValue

Content-Type: application/x-www-form-urlencoded; charset=utf-8

# Request Parameter

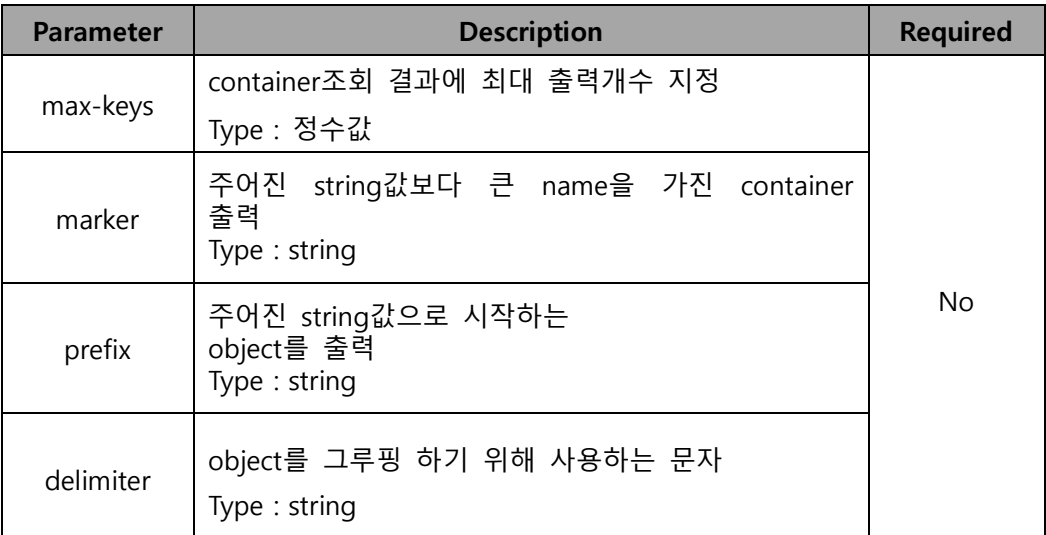

# Request Body

Response

#### Response Headers

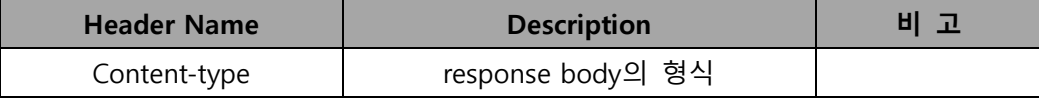

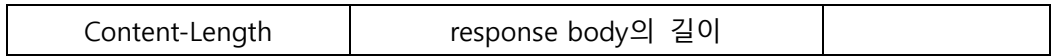

#### Response Body

XML

# HTTP Status Codes

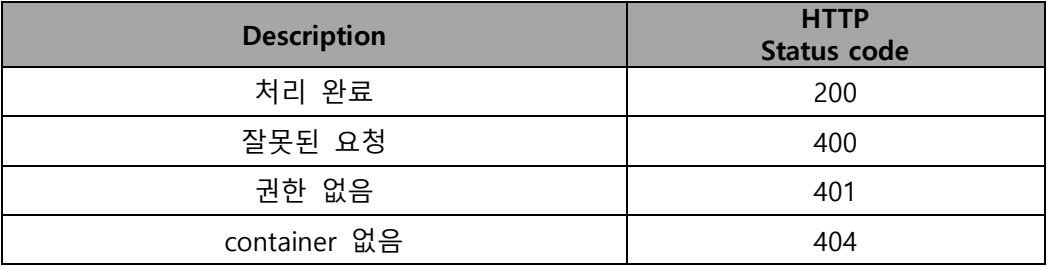

# Example

# Sample Request

GET / HTTP/1.1 Host: test.ssproxy.ucloudbiz.olleh.com Authorization: AWS test@test.com:6edfdDtNfIBUmamh0XNI/IHdr68= Date: Thu, 03 May 2012 21:04:36 GMT Content-Type: application/x-www-form-urlencoded; charset=utf-8 Connection: Keep-Alive

#### Sample Response

HTTP/1.1 200 OK Content-Type: application/xml; charset=UTF-8 Content-Length: 355 X-Trans-Id: tx72d9a430fab54e438b9067c8b0c44127 Date: Thu, 03 May 2012 21:04:34 GMT Connection: keep-alive

- <?xml version="1.0" encoding="UTF-8"?>
- <ListBucketResultxmlns="http://doc.s3.amazonaws.com/2006-03-01">
- <Prefix></Prefix>
- <Marker></Marker>
- <Delimiter></Delimiter>
- <IsTruncated></IsTruncated>
- <MaxKeys></MaxKeys>
- <Name>myobject</Name>
- <LastModified>2009-10-12T17:50:30.000Z</LastModified>
- <ETag>fba9dede5f27731c9771645a39863328</ETag>
- <Size>434234</Size>
- <StorageClass>STANDARD</StorageClass></Contents>
- </ListBucketResult>
# 6.3 GET Object

● API 설명

object를 다운로드 한다.

Request Syntax

GET / objectname HTTP/1.1 Host : containername.스토리지 서비스 서버 Date: date Authorization: signatureValue Content-Type: application/x-www-form-urlencoded; charset=utf-8

### Request Parameter

## Request Body

**•** Response

### Response Headers

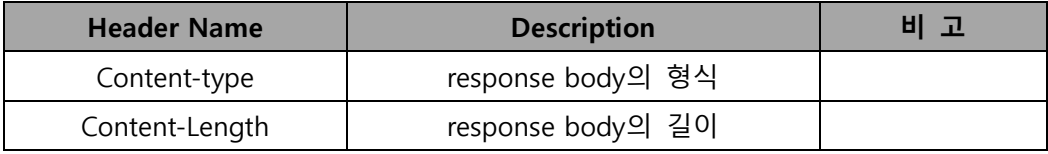

### Response Body

#### **•** HTTP Status Codes

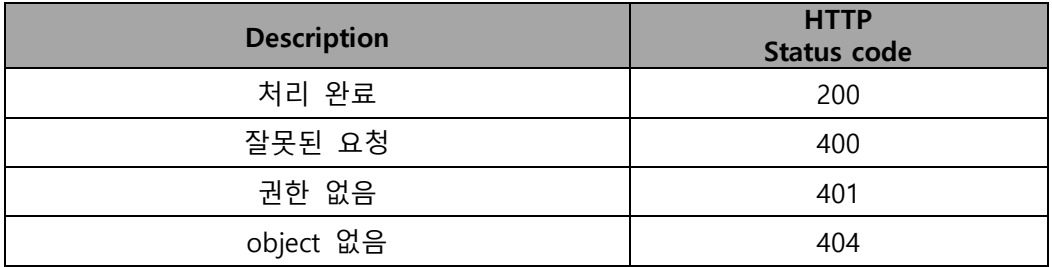

### Example

### Sample Request

GET /myobject HTTP/1.1 Host: test.ssproxy.ucloudbiz.olleh.com Authorization: AWS test@test.com:6edfdDtNfIBUmamh0XNI/IHdr68= Date: Thu, 03 May 2012 21:04:36 GMT Content-Type: application/x-www-form-urlencoded; charset=utf-8 Connection: Keep-Alive

### Sample Response

HTTP/1.1 200 OK Content-Type: application/xml; charset=UTF-8 Content-Length: 355 X-Trans-Id: tx72d9a430fab54e438b9067c8b0c44127 Date: Thu, 03 May 2012 21:04:34 GMT Connection: keep-alive

# 6.4 HEAD Object

### ● API 설명

object의 metadata를 조회한다.

### **•** Request Syntax

HEAD / objectname HTTP/1.1 Host : containername.스토리지 서비스 서버 Date: date Authorization: signatureValue Content-Type: application/x-www-form-urlencoded; charset=utf-8

### Request Parameter

### Request Body

### **•** Response

### Response Headers

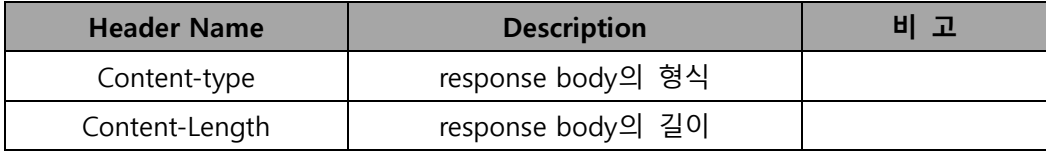

### Response Body

### **•** HTTP Status Codes

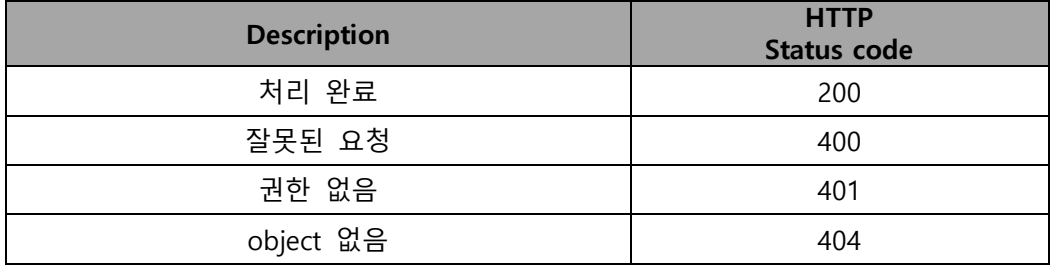

### Example

### Sample Request

HEAD /myobject HTTP/1.1 Host: test.ssproxy.ucloudbiz.olleh.com Authorization: AWS test@test.com:6edfdDtNfIBUmamh0XNI/IHdr68= Date: Thu, 03 May 2012 21:04:36 GMT Content-Type: application/x-www-form-urlencoded; charset=utf-8 Connection: Keep-Alive

### Sample Response

HTTP/1.1 200 OK x-amz-id-2: gyB+3jRPnrkN98ZajxHXr3u7EFM67bNgSAxexeEHndCX/7GRnfTXxReKUQF28IfP Last-Modified: Mon, 05 Mar 2012 17:53:54 GMT ETag: "dfe4b5a232d391118e1d0c2fe7491fb2" Date: Tue, 06 Mar 2012 01:57:38 GMT Accept-Ranges: bytes Vary: Accept-Charset, Accept-Encoding, Accept-Language, Accept x-amz-requestid: 1AH0DCE7E066B176 Content-Type: application/octet-stream;charset=UTF-8 Content-Length: 18

# 6.5 PUT Object

### ● API 설명

object를 업로드 한다.

### ● Request Syntax

PUT / objectname HTTP/1.1 Host : containername.스토리지 서비스 서버 Date: date Authorization: signatureValue Content-Type: application/x-www-form-urlencoded; charset=utf-8

### Request Parameter

### Request Body

#### **•** Response

### Response Headers

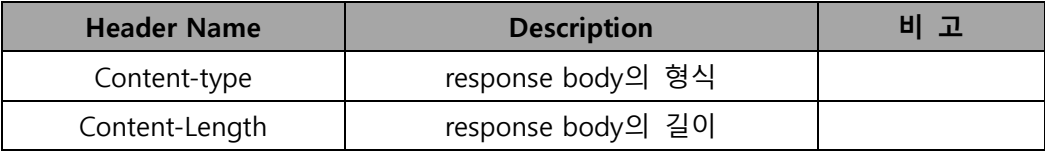

### Response Body

### **•** HTTP Status Codes

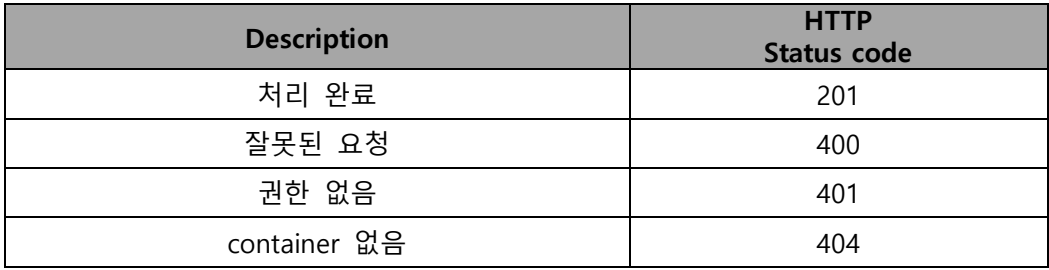

### Example

### Sample Request

PUT / myobject HTTP/1.1 Host: test.ssproxy.ucloudbiz.olleh.com Authorization: AWS test@test.com:6edfdDtNfIBUmamh0XNI/IHdr68= Date: Thu, 03 May 2012 21:04:36 GMT Content-Type: application/x-www-form-urlencoded; charset=utf-8 Connection: Keep-Alive

### Sample Response

HTTP/1.1 201 Created Content-Type: application/xml; charset=UTF-8 Content-Length: 355 X-Trans-Id: tx72d9a430fab54e438b9067c8b0c44127 Date: Thu, 03 May 2012 21:04:34 GMT Connection: keep-alive

## 6.6 PUT Bucket

● API 설명

container를 생성한다.

### **•** Request Syntax

PUT / HTTP/1.1 Host : containername.스토리지 서비스 서버 Date: date Authorization: signatureValue Content-Type: application/x-www-form-urlencoded; charset=utf-8

### Request Parameter

### Request Body

#### **•** Response

### Response Headers

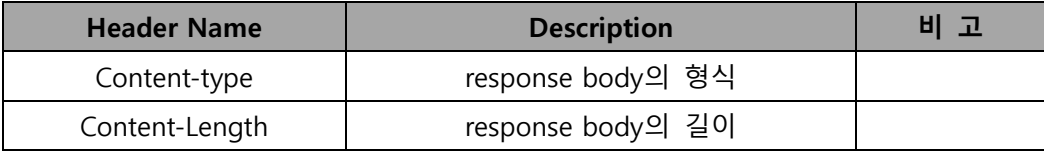

### Response Body

### **•** HTTP Status Codes

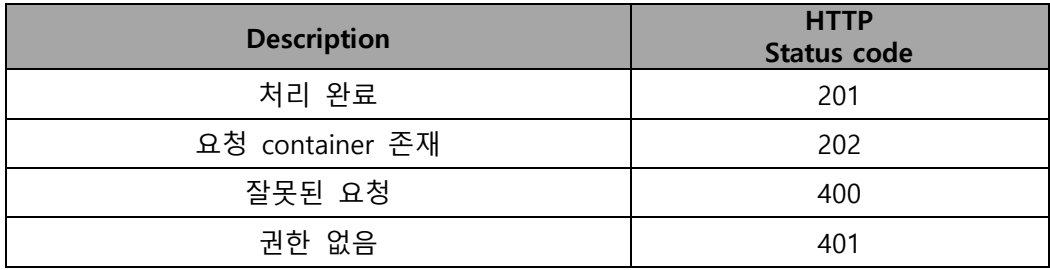

### Example

### Sample Request

PUT / HTTP/1.1 Host: test.ssproxy.ucloudbiz.olleh.com Authorization: AWS test@test.com:6edfdDtNfIBUmamh0XNI/IHdr68= Date: Thu, 03 May 2012 21:04:36 GMT Content-Type: application/x-www-form-urlencoded; charset=utf-8 Connection: Keep-Alive

### Sample Response

HTTP/1.1 201 Created Content-Type: application/xml; charset=UTF-8 X-Trans-Id: tx72d9a430fab54e438b9067c8b0c44127 Date: Thu, 03 May 2012 21:04:34 GMT Connection: keep-alive

## 6.7 DELETE Bucket

● API 설명

container를 삭제한다.

## Request Syntax

DELETE / HTTP/1.1 Host : containername.스토리지 서비스 서버 Date: date Authorization: signatureValue Content-Type: application/x-www-form-urlencoded; charset=utf-8

### Request Parameter

### Request Body

#### **•** Response

### Response Headers

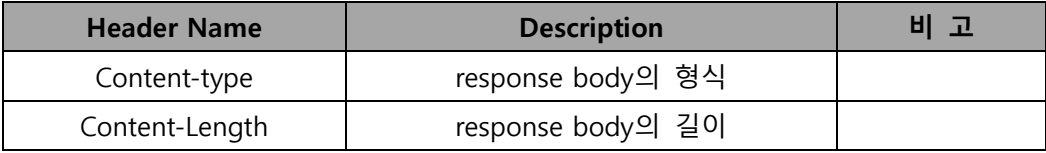

### Response Body

### **•** HTTP Status Codes

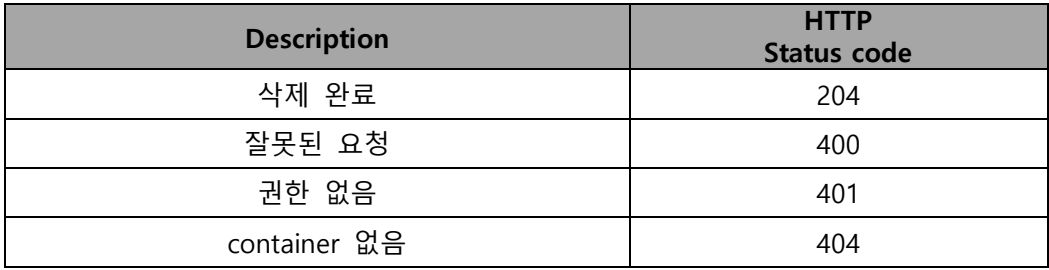

### Example

### Sample Request

DELETE / HTTP/1.1 Host: test.ssproxy.ucloudbiz.olleh.com Authorization: AWS test@test.com:6edfdDtNfIBUmamh0XNI/IHdr68= Date: Thu, 03 May 2012 21:04:36 GMT Content-Type: application/x-www-form-urlencoded; charset=utf-8 Connection: Keep-Alive

### Sample Response

HTTP/1.1 204 No Content Content-Type: application/xml; charset=UTF-8 X-Trans-Id: tx72d9a430fab54e438b9067c8b0c44127 Date: Thu, 03 May 2012 21:04:34 GMT Connection: keep-alive

# 6.8 DELETE Object

● API 설명

object를 삭제한다.

### ● Request Syntax

DELETE / myobject HTTP/1.1 Host : containername.스토리지 서비스 서버 Date: date Authorization: signatureValue Content-Type: application/x-www-form-urlencoded; charset=utf-8

### Request Parameter

### Request Body

### **•** Response

### Response Headers

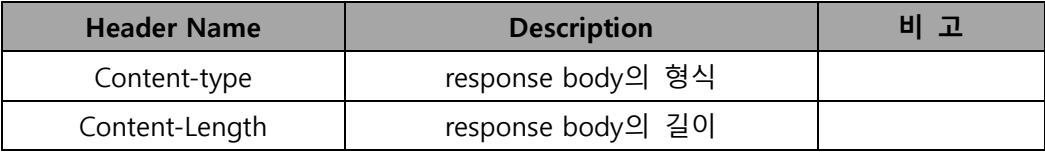

### Response Body

### **•** HTTP Status Codes

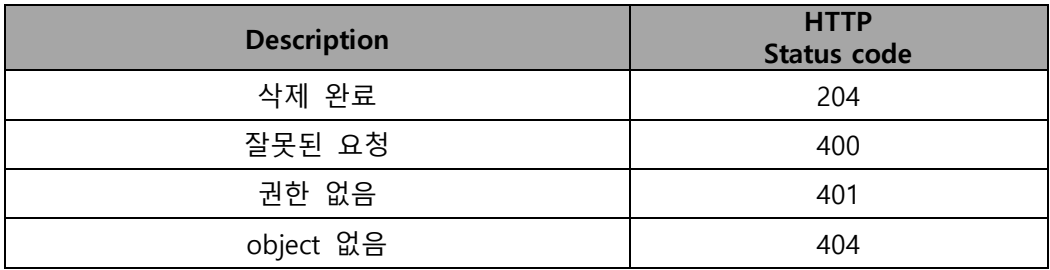

### Example

### Sample Request

DELETE /myobject HTTP/1.1 Host: test.ssproxy.ucloudbiz.olleh.com Authorization: AWS test@test.com:6edfdDtNfIBUmamh0XNI/IHdr68= Date: Thu, 03 May 2012 21:04:36 GMT Content-Type: application/x-www-form-urlencoded; charset=utf-8 Connection: Keep-Alive

### Sample Response

HTTP/1.1 204 No Content Content-Type: application/xml; charset=UTF-8 X-Trans-Id: tx72d9a430fab54e438b9067c8b0c44127 Date: Thu, 03 May 2012 21:04:34 GMT Connection: keep-alive

# 6.9 PUT Object Copy

● API 설명

object를 복사한다.

### ● Request Syntax

PUT/myobject HTTP/1.1 Host : containername.스토리지 서비스 서버 x-amz-copy-source: /source\_container/sourceObject Date: date Authorization: signatureValue Content-Type: application/x-www-form-urlencoded; charset=utf-8

### Request Parameter

### Request Body

**•** Response

### Response Headers

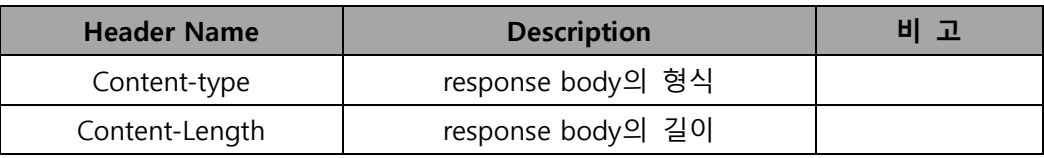

#### Response Body

### **•** HTTP Status Codes

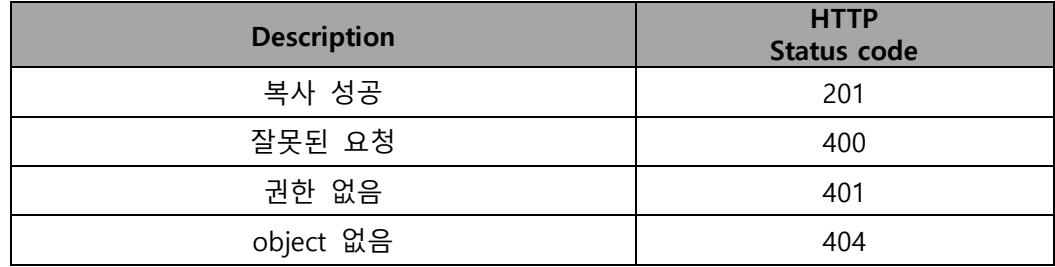

### Example

### Sample Request

PUT /myobject2 HTTP/1.1 Host: test2.ssproxy.ucloudbiz.olleh.com x-amz-copy-source: /test/myobject Authorization: AWS test@test.com:6edfdDtNfIBUmamh0XNI/IHdr68= Date: Thu, 03 May 2012 21:04:36 GMT Content-Type: application/x-www-form-urlencoded; charset=utf-8 Connection: Keep-Alive

### Sample Response

HTTP/1.1 201 Created Content-Type: application/xml; charset=UTF-8 X-Trans-Id: tx72d9a430fab54e438b9067c8b0c44127 Date: Thu, 03 May 2012 21:04:34 GMT Connection: keep-alive

# 제 7 장 Reseller service.

Reseller service는 다수의 사용자를 한 계정에서 사용하도록 지원하는 서비스로서 포탈 에서 신청 가능하다. API는 크게 2종류로서 reseller service 를 신청한 계정으로 인증을 받는 사용자 인증 API(7.1), 내부의 사용자를 관리하기 위한 API(7.2-7.6)가 있다. 이 외 에의 API들은 공통적으로 사용한다. 추가적으로 container에 사용자가 사용할 수 있도 록 권한을 부여하는 API(4.6)을 참고하면 된다.

### 7.1 사용자 인증

### $\bullet$  API 설명

#### 사용자 인증을 요청한다.

스토리지 서비스 사용을 위한 사용자 인증을 처리한다. 포탈에 입력한 계정 이름, admin 사용자 이름, 암호를 사용한다. 인증이 완료된 이후에는 response header를 통해서 storageUrl 및 token이 전달된다. 2.1 장의 사용자 인증 과 비슷하며 인증시 필요한 내용만 차이가 있다.

### Request Syntax

GET /storage/v1/auth HTTP/1.1 Host : 인증 서버 X-Storage-User : 계정이름:사용자id X-Storage-Pass : 사용자 패스워드

#### Request Parameters

사용자 인증 API에서는 request parameter를 사용하지 않는다.

#### Required Request Headers

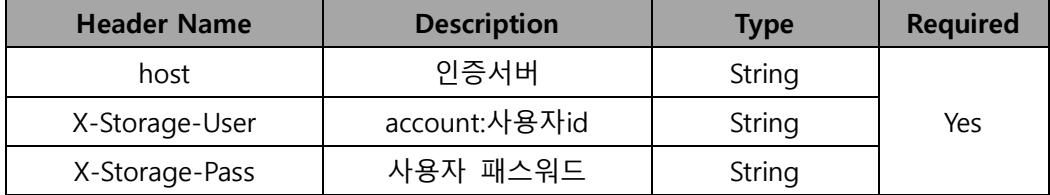

### Request Body

사용자 인증 API에서는 request body를 사용하지 않는다.

#### Response

#### Response Headers

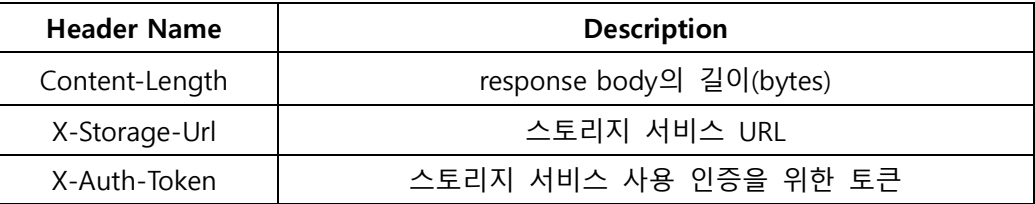

#### Response Body

json 스트링 타입으로 요청에 대한 결과를 제공한다. 제공하는 json key는 storage이며, storageUrl을 담고 있다. 자세한 예는 example을 참조할 것.

### HTTP Status Code

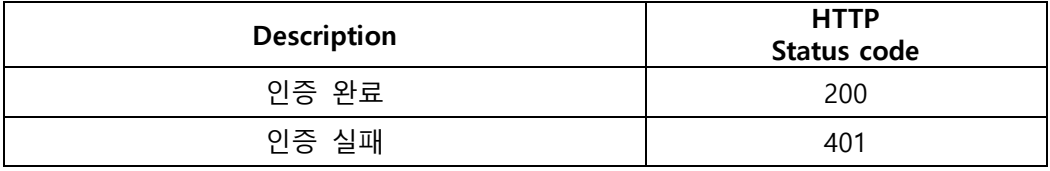

#### Examples

#### Sample Request

GET /storage/v1/auth HTTP/1.1

Host : api.ucloudbiz.olleh.com

X-Storage-User : test:user

X-Storage-Pass : password

#### Sample Response

HTTP/1.1 200 OK

X-Storage-Url: https://ssproxy.ucloudbiz.olleh.com/v1/AUTH\_024067c0-f236-4d2a-

80d0-736698fb6d36

X-Storage-Token: AUTH\_tk5f6d351c490b44b8b60b015e744a435a

X-Auth-Token: AUTH\_tk5f6d351c490b44b8b60b015e744a435a

Content-Length: 112

Date: Mon, 21 Feb 2011 08:03:04 GMT

{"storage": {"default": "local", "local":

"https://ssproxy.ucloudbiz.olleh.com/v1/AUTH\_024067c0-f236-4d2a-80d0-

736698fb6d36"}}

## 7.2 GET account

### ● API 설명

### account 정보를 조회한다.

스토리지 서비스의 reseller service를 신청한 account에 대한 정보를 조회한다. storageUrl, account\_id, 소속 user에 대한 리스트를 볼 수 있다.

### **•** Request Syntax

GET /auth/v2/account HTTP/1.1 Host : 인증 서버 X-Auth-Admin-User : 계정:관리자id X-Auth-Admin-key : 관리자 패스워드

#### Request Parameters

GET account API에서는 request parameter를 사용하지 않는다.

#### Required Request Headers

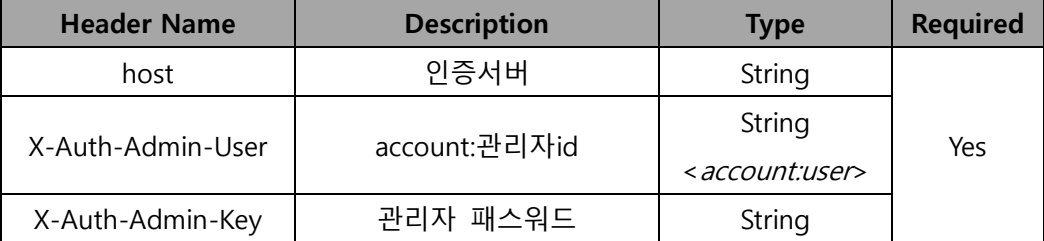

### Request Body

인증 API에서는 request body를 사용하지 않는다.

### **•** Response

#### Response Headers

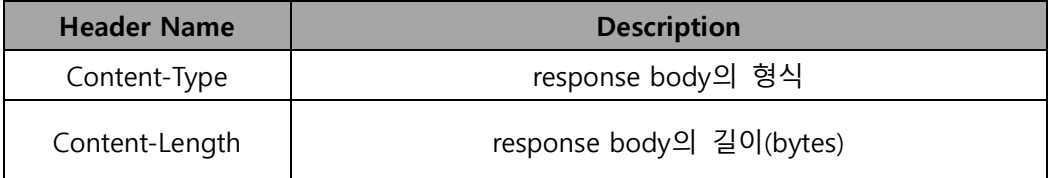

#### Response Body

json 스트링 타입으로 요청에 대한 결과를 제공한다. 제공하는 json key는 services, account\_id, users이고 각각은 서비스 url, 내부적으로 관리하는 account id 및 해당 account에 포함되어 있는 사용자를 나타내고 있다. 자세한 예는 example을 참조할 것.

### HTTP Status Code

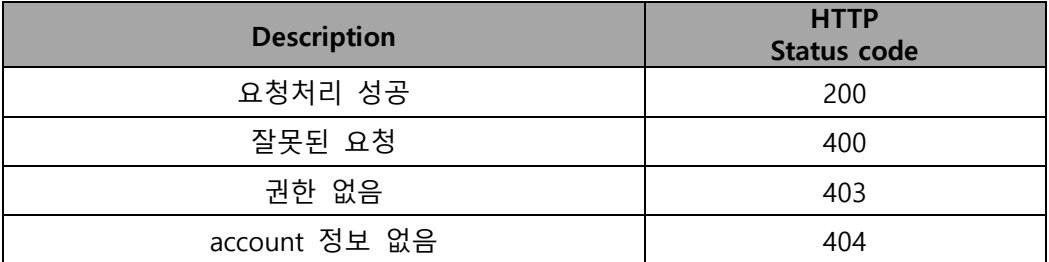

### Examples

### Sample Request

GET /auth/v2/test HTTP/1.1

Host : ssproxy.ucloudbiz.olleh.com

X-Auth-Admin-User: test:user

X-Auth-Admin-Key: password

#### Sample Response

HTTP/1.1 200 OK Content-Type: text/html; charset=UTF-8 Content-Length: 237 Date: Thu, 17 Feb 2011 07:06:24 GMT

{"services": {"storage": {"default": "local", "local":

"https://ssproxy.ucloudbiz.olleh.com/v1/AUTH\_024067c0-f236-4d2a-80d0-

736698fb6d37"}}, "account\_id": "AUTH\_024067c0-f236-4d2a-80d0-

736698fb6d37", "users": [{"name": "user"}, {"name": "user2"}]}

## 7.3 GET user

### ● API 설명

사용자 정보를 조회한다.

account에 소속된 사용자 정보를 조회한다.

### Request Syntax

GET /auth/v2/account/user\_id HTTP/1.1 Host : 인증 서버 X-Auth-Admin-User : 계정:관리자id X-Auth-Admin-key : 관리자 패스워드

### Request Parameters

GET user API에서는 request parameter를 사용하지 않는다.

## Required Request Headers

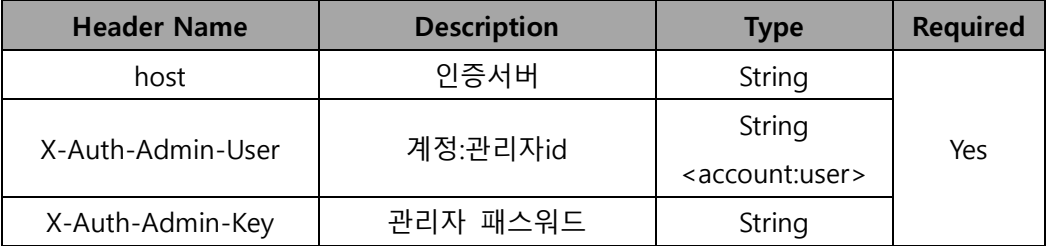

#### Request Body

GET user API에서는 request body를 사용하지 않는다.

### Response

#### Response Headers

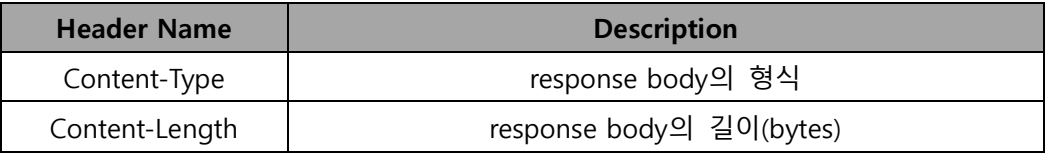

### Response Body

json 스트링 타입으로 요청에 대한 결과를 제공한다. 제공하는 json key는 groups, auth이고 각각 account, user\_id 및 권한 정보와 패스워드 정보를 나타낸다. 자세한 예는 example을 참조할 것.

### **•** HTTP Status Code

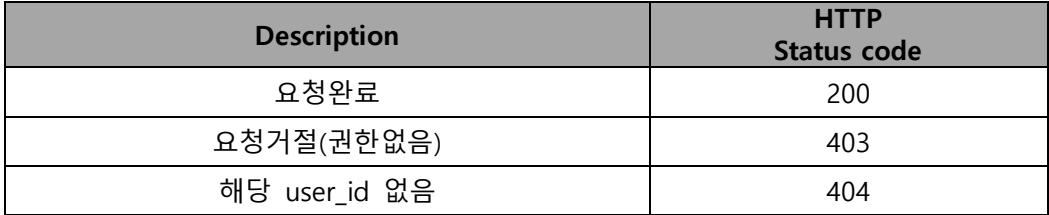

### Examples

### Sample Request

GET /auth/v2/test/user2 HTTP/1.1

Host : ssproxy.ucloudbiz.olleh.com

X-Auth-Admin-User: test:user

X-Auth-Admin-Key: password

### Sample Response

HTTP/1.1 200 OK

Content-Type: text/html; charset=UTF-8

Content-Length: 86

Date: Mon, 21 Feb 2011 06:06:53 GMT

{"groups": [{"name": "test:user2"}, {"name": "test"}], "auth": "plaintext:password"}

## 7.4 GET users list

### ● API 설명

### 사용자 리스트를 조회한다.

account에 포함되어 있는 전체 사용자 정보 및 그룹을 조회한다.

### Request Syntax

GET /auth/v2/account/.groups HTTP/1.1 Host : 인증 서버 X-Auth-Admin-User : 계정:관리자id X-Auth-Admin-key : 관리자 패스워드

### Request Parameters

GET user API에서는 request parameter를 사용하지 않는다.

### Required Request Headers

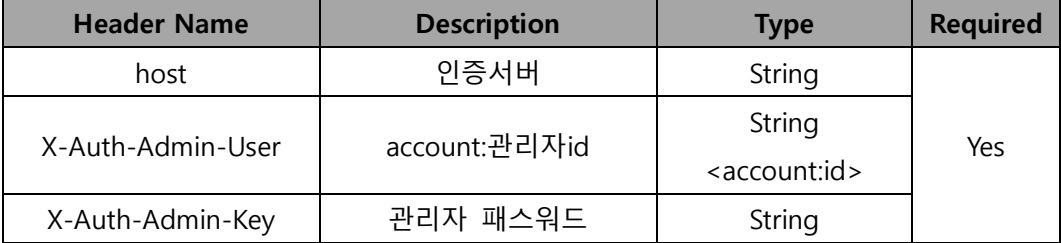

#### Request Body

GET user API에서는 request body를 사용하지 않는다.

### Response

#### Response Headers

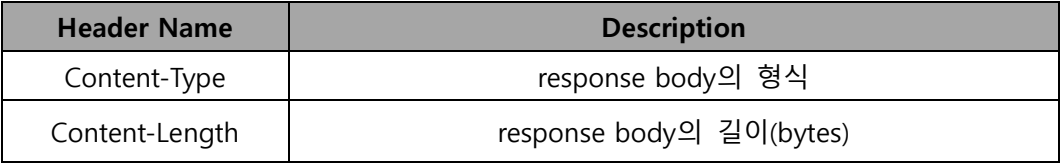

#### Response Body

json 스트링 타입으로 요청에 대한 결과를 제공한다. 제공하는 json key는 account이고 배열 형태로 해당 account에 포함된 user\_id를 포함하고 있다. 자세한 예는 example을 참조할 것.

### **•** HTTP Status Code

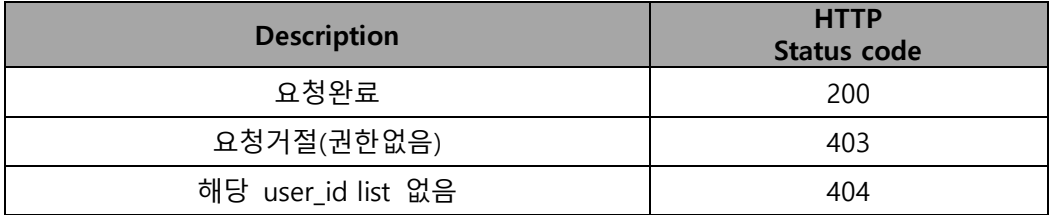

### Examples

### Sample Request

GET /auth/v2/test/.groups HTTP/1.1

Host : ssproxy.ucloudbiz.olleh.com

X-Auth-Admin-User: test:user

X-Auth-Admin-Key: password

### Sample Response

HTTP/1.1 200 OK

Content-Type: text/html; charset=UTF-8

Content-Length: 73

Date: Mon, 21 Feb 2011 06:22:51 GMT

{"accounts": [{"name": "test"}, {"name": ".admin"}, {"name": "test:user"}, {"name": "test:user2"}]}

## 7.5 PUT user

#### ● API 설명

#### 사용자를 생성한다.

account에 새로운 사용자를 생성한다. 기존에 동일한 사용자가 존재할 경우, 요청이 거절되지 않고 패스워드 변경처리를 하거나 권한을 변경할 수 있다.

#### **•** Request Syntax

PUT /auth/v2/<계정>/<사용자> HTTP/1.1 Host : 인증 서버 X-Auth-Admin-User : 계정:관리자id X-Auth-Admin-key : 관리자 패스워드 X-Auth-User-Key : 생성할 사용자 패스워드

### Request Parameters

PUT user API에서는 request parameter를 사용하지 않는다.

#### Required Request Headers

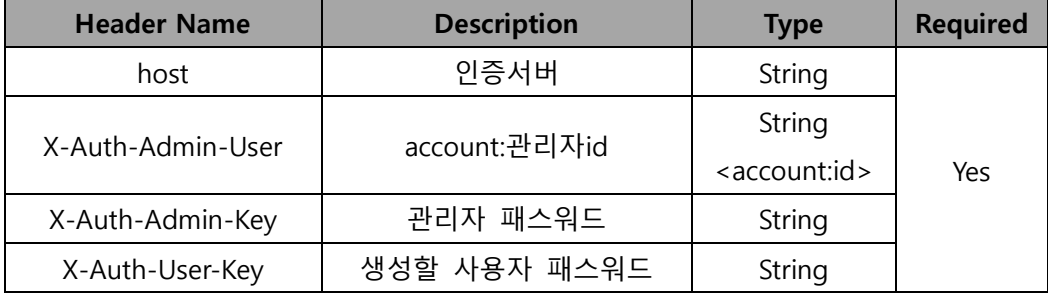

### Optional Request Headers

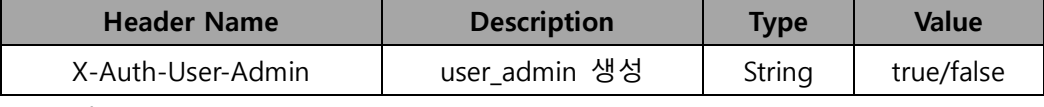

위 요청 헤더를 사용하지 않을 경우, false 처리가 되고 단순 user 생성

### Request Body

PUT user API에서는 request body를 사용하지 않는다.

### **•** Response

### Response Headers

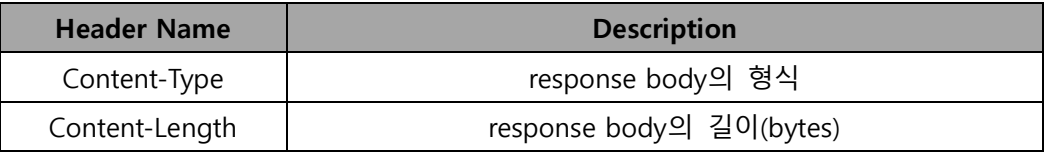

## Response Body

html 문서를 제공하며, 요청에 대한 결과를 문서의 head와 body에 표시한다.

### **•** HTTP Status Code

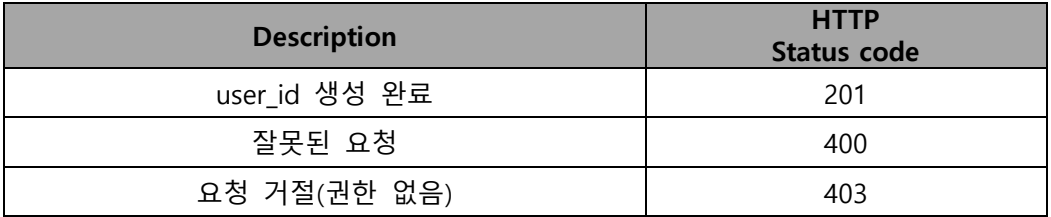

## Examples

## Sample Request

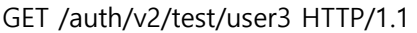

Host : ssproxy.ucloudbiz.olleh.com

X-Auth-Admin-User: test:user

X-Auth-Admin-Key: password

X-Auth-User-Key: 123

## Sample Response

HTTP/1.1 201 Created Content-Length: 118 Content-Type: text/html; charset=UTF-8 Date: Mon, 21 Feb 2011 07:35:27 GMT

<html>

<head>

<title>201 Created</title>

</head>

<body>

<h1>201 Created</h1>

 $\frac{1}{2}$  />  $\frac{1}{2}$  />

</body>

</html>

## 7.6 DELETE user

### ● API 설명

사용자를 삭제한다.

account의 특정사용자를 삭제한다.

## Request Syntax

DELETE /auth/v2/<계정>/<사용자> HTTP/1.1 Host : 인증 서버 X-Auth-Admin-User : 계정:관리자id X-Auth-Admin-key : 관리자 패스워드

### Request Parameters

DELETE user API에서는 request parameter를 사용하지 않는다.

### Required Request Headers

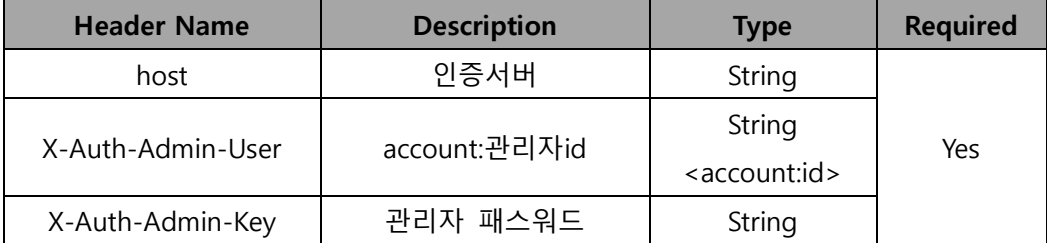

### Request Body

DELETE user API에서는 request body를 사용하지 않는다.

#### **•** Response

#### Response Headers

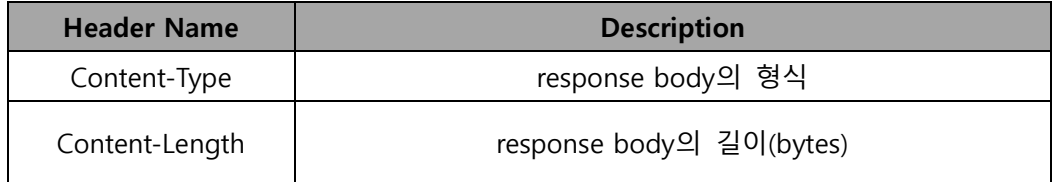

## Response Body

DELETE user API에서는 response body를 사용하지 않는다.

### **•** HTTP Status Code

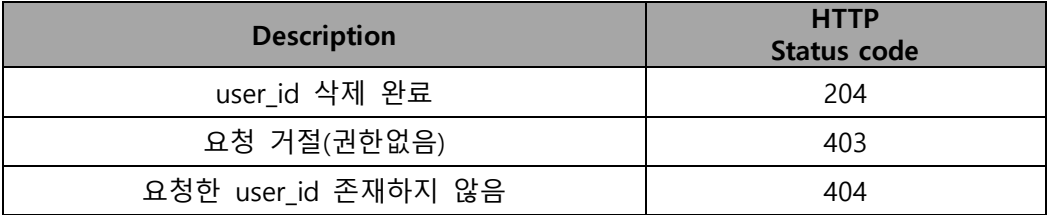

## Examples

## Sample Request

DELETE /auth/v2/test/user3 HTTP/1.1

Host : ssproxy.ucloudbiz.olleh.com

X-Auth-Admin-User: test:user

X-Auth-Admin-Key: password

## Sample Response

HTTP/1.1 204 No Content

Content-Length: 0

Content-Type: text/html; charset=UTF-8

Date: Mon, 21 Feb 2011 07:35:27 GMT

# 제 8 장 TempURL Service

TempURL service는 인증없이 파일 다운로드와 업로드를 할 수 있는 서비스이다. 오브 젝트 단위로 TempURL을 생성할 수 있다. TempURL은 알고리즘을 통해 시그니처를 생 성하고 유효 시간을 설정해야 한다. 해당 시간이 경과하면 더 이상 서비스를 이용할 수 없다.

### 8.1 account 설정

#### account 에 key 값 설정

account meta header에 POST 요청을 통해 key값을 설정한다. 설정한 key값은 시그니처 생성 시 사용된다. POST 요청은 본 문서의 3.3 POST Storage account 에 설명되어 있다.

X-Account-Meta-Temp-URL-Key=mykey

## 8.2 시그니처 생성

### 시그니처 생성 알고리즘 (python)

```
import hmac
from hashlib import sha1
from time import time
method = 'GET'expires = int(time() + 60)path = '/v1/account/container/object'
key = mykey'
hmac_body = '%s\n%s\n%s' % (method, expires, path)
sig = hmac.new(key, hmac_body, sha1).hexdigest()
```
\* account : account URL (예 : AUTH\_123-456-789)

<sup>\*</sup> method : GET, PUT

<sup>\*</sup> expires : TempURL 유효 시간, 초 단위, the Unix timestamp 형식

- \* container : 파일 박스 이름
- \* object : 파일 이름

\* key : account meta header 로 설정한 값 (X-Account-Meta-Temp-URL-Key= mykey)

\* hash 알고리즘 : HMAC-SHA1 (RFC 2104)

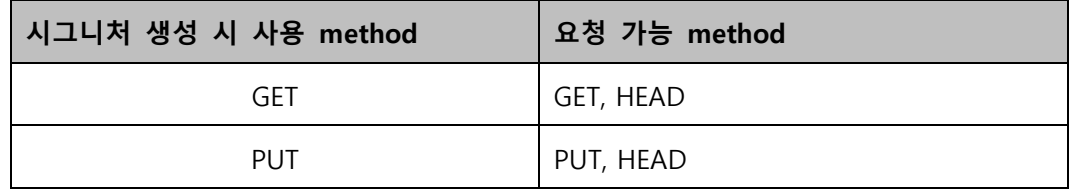

# 8.3 TempURL 생성

시그니처와 유효 시간을 이용하여 TempURL 을 생성한다.

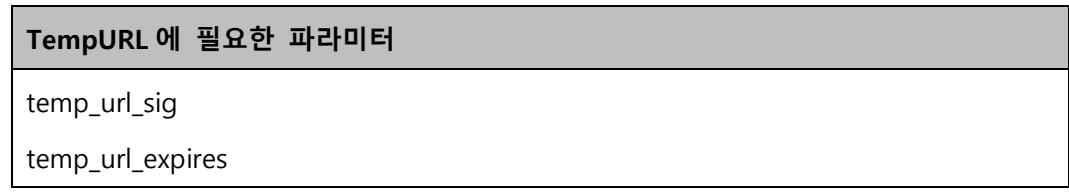

### TempURL

[https://ssproxy.ucloudbiz.olleh.com/v1/account/container/object?temp\\_url\\_sig=](https://ssproxy.ucloudbiz.olleh.com/v1/account/container/object?temp_url_sig=sig&temp_url_expires=expires)sig&t [emp\\_url\\_expires=](https://ssproxy.ucloudbiz.olleh.com/v1/account/container/object?temp_url_sig=sig&temp_url_expires=expires)expires

# 8.4 TempURL 요청

### **GET Request Syntax**

GET /v1/account/container/object?temp\_url\_sig=sig&temp\_url\_expires=expires HTTP/1.1

Host : https://ssproxy.ucloudbiz.olleh.com

## PUT Request Syntax

GET /v1/account/container/object?temp\_url\_sig=sig&temp\_url\_expires=expires HTTP/1.1

Host : https://ssproxy.ucloudbiz.olleh.com

## Required Request Headers

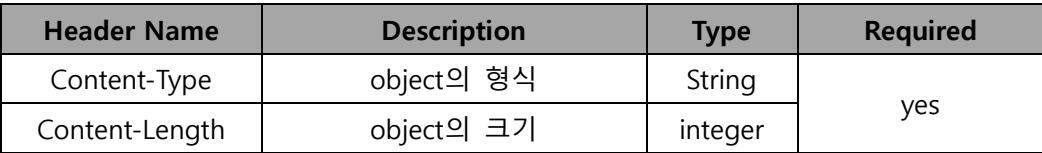

## HEAD Request Syntax

HEAD /v1/account/container/object?temp\_url\_sig=sig&temp\_url\_expires=expires HTTP/1.1

Host : https://ssproxy.ucloudbiz.olleh.com

# 제 9 장 FormPost Service

FormPost는 web form에서 ucloud storage로 파일을 업로드할 수 있는 기능이다. 브라우저 에서 보낸 form 요청을 object PUT 요청으로 변환해주며 5GB 이하의 파일만 업로드 가능하 다.

## 9.1 account 설정

#### account에 key값 설정

account meta header에 POST 요청을 통해 key값을 설정한다. TempURL과 동일한 헤더를 사용하고 설정한 key값은 시그니처 생성 시 사용된다. POST 요청은 본 문서의 3.3 POST Storage account 에 설명되어 있다.

X-Account-Meta-Temp-URL-Key = mykey

## 9.2 시그니처 생성

#### 시그니처 생성 알고리즘 (python)

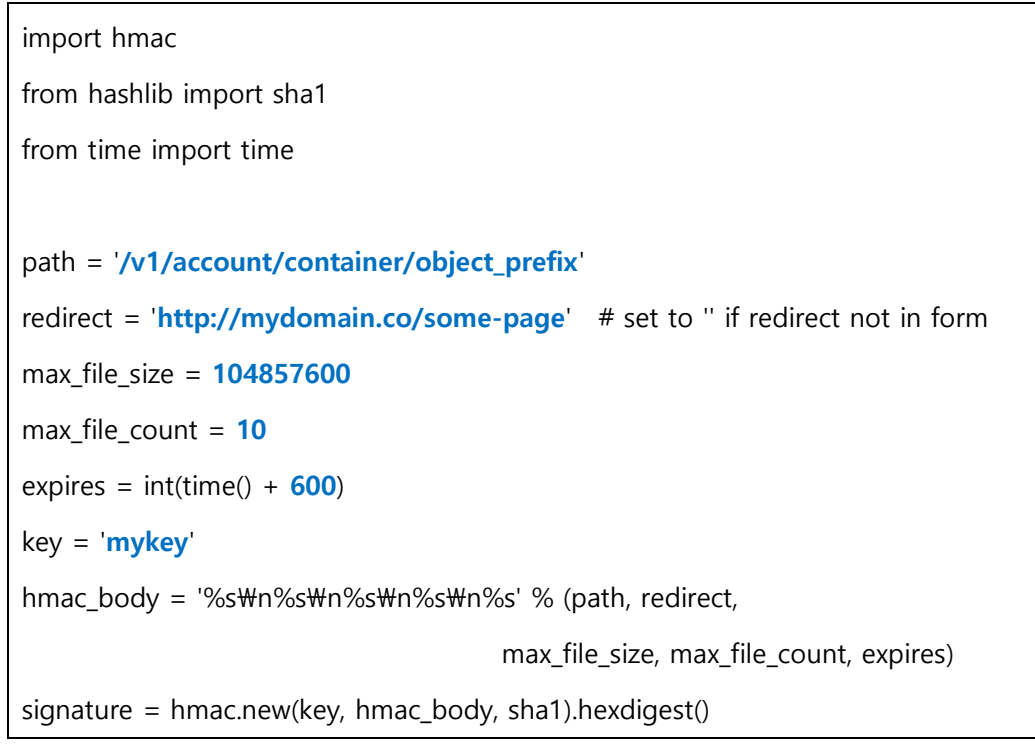

\* path : 오브젝트가 저장될 위치

- $*$  account : account URL (예 : AUTH 123-456-789)
- \* container : 파일 박스 이름
- \* object\_prefix : 파일 이름의 prefix
- \* expires : FormPost 시그니처 유효 시간, 초 단위, the Unix timestamp 형식
- \* key : account meta header 로 설정한 값 (X-Account-Meta-Temp-URL-Key= $m$ ykey)
- \* hash 알고리즘 : HMAC-SHA1 (RFC 2104)
- \*\* expires 값과 signature 값을 FormPost 요청에 사용

### 9.3 FormPost 요청

```
<form action="<storage-url>" method="POST"
       enctype="multipart/form-data">
   <input type="hidden" name="redirect" value="<redirect-url>" />
   <input type="hidden" name="max_file_size" value="<bytes>" />
   <input type="hidden" name="max_file_count" value="<count>" />
   <input type="hidden" name="expires" value="<unix-timestamp>" />
   <input type="hidden" name="signature" value="<hmac>" />
   <input type="file" name="<file_name>" /><br />
   <input type="submit" />
</form>
```
### 입력 값 설명

#### <storage-url>

업로드한 파일이 저장될 URL, object\_prefix는 생략 가능 https://ssproxy.ucloudbiz.olleh.com/v1/AUTH\_account/container/object\_prefix

#### <redirect-url>

업로드 완료 후 응답을 받는 주소, 사용하지 않으면 공백 입력

### <bytes>

최대 업로드 파일 크기 설정, MAX=5GB

### <count>

해당 form을 이용하여 업로드할 수 있는 최대 파일 개수

## <uix-timestamp>

시그니처 만료 시간, 해당 시간까지 시그니처 이용 가능

### <hmac>

위의 알고리즘으로 계산된 시그니처 값

### <file\_name>

업로드 파일을 저장할 이름

### 이용 예

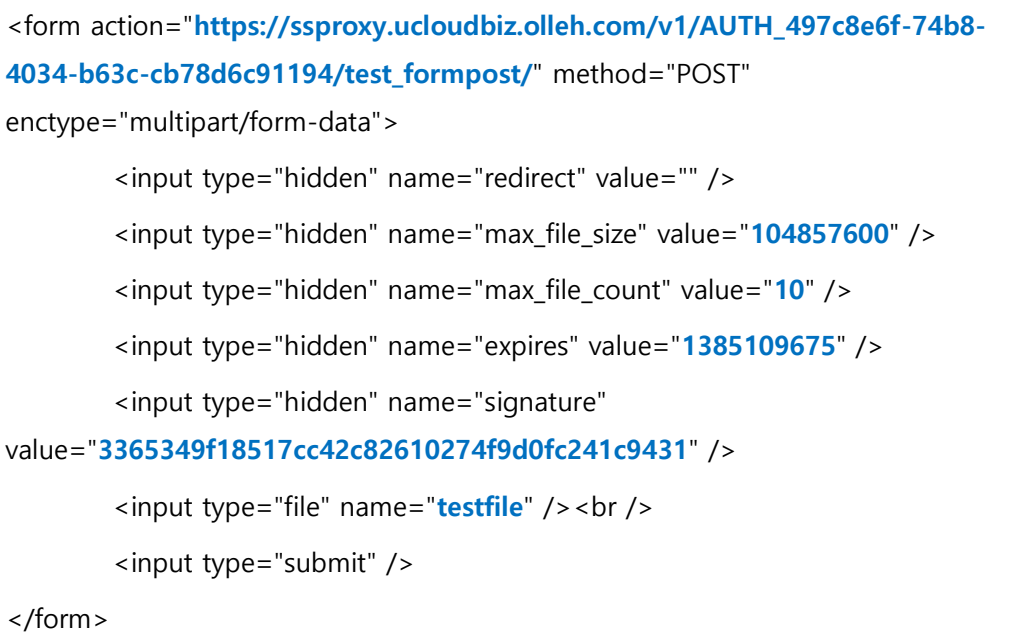

# 제 10 장 Expiring Objects

Object 단위로 삭제 스케줄을 설정할 수 있는 서비스 이다. Object를 일정 기간 동안만 저장 하고자 할 때 유용하게 사용될 수 있다. Object PUT 혹은 POST 요청 시 X-Delete-At, X-Delete-After 헤더를 통하여 설정한다. Expiring Objects 에서는 초 단위로 시간을 입력하고 시간 포맷은 Unix Epoch timestamp (integer) 이다.

\* 주의 사항 : Expiring Objets을 통하여 삭제된 파일은 복구할 수 없습니다. 정확한 설정과 확인을 통하여 불필요한 파일이 삭제되지 않도록 주의하시기 바랍니다.

## 10.1 Expiring Objects 설정

#### 요청 유형

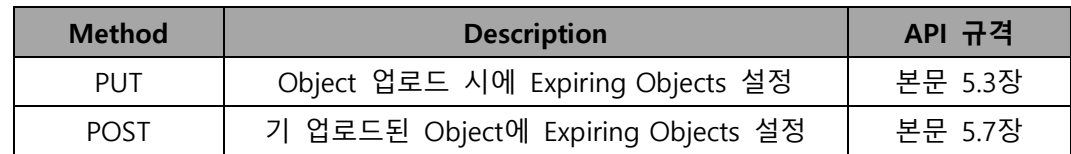

#### 헤더 유형

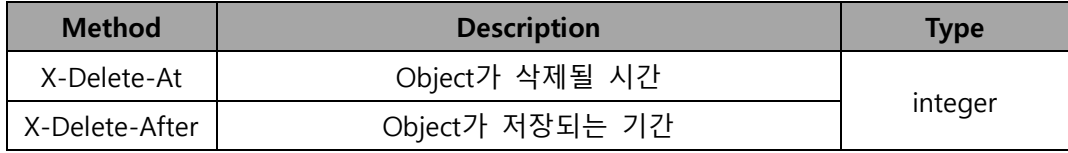

#### X-Delete-At

### Sample Request

POST /v1/account/container/object HTTP/1.1

Host : ssproxy.ucloudbiz.olleh.com

X-Auth-Token : eaaafd18-0fed-4b3a-81b4-663c99ec1cbb

X-Delete-At: 1339429105

### X-Delete-After

### Sample Request

POST /v1/account/container/object HTTP/1.1 Host : ssproxy.ucloudbiz.olleh.com X-Auth-Token : eaaafd18-0fed-4b3a-81b4-663c99ec1cbb X-Delete-After: 300

## ● Expiring objects 설정 조회

X-Delete-At 과 X-Delete-After 헤더를 통하여 Expiring objects 설정을 하면 모두 X-Delete-At 헤더로 Object 메타 헤더에 (변환)저장된다.

### Sample Request

HEAD /v1/account/container/object HTTP/1.1 Host : ssproxy.ucloudbiz.olleh.com X-Auth-Token : eaaafd18-0fed-4b3a-81b4-663c99ec1cbb

### Sample Response

HTTP/1.1 200 OK Date: Thu, 07 Jun 2007 18:57:07 GMT Etag: 8a964ee2a5e88be344f36c22562a6486 Content-Length: 5120 Content-Type: image/jpeg X-Delete-At: 1339429105

# 10.2 Expiring Objects 설정 해제

X-Remove-Delete 접두사를 통하여 Expiring Objects 설정을 해제할 수 있다.

## X-Remove-Delete-At

## Sample Request

POST /v1/account/container/object HTTP/1.1 Host : ssproxy.ucloudbiz.olleh.com X-Auth-Token : eaaafd18-0fed-4b3a-81b4-663c99ec1cbb X-Remove-Delete-At: 1339429105

### X-Remove-Delete-After

### Sample Request

POST /v1/account/container/object HTTP/1.1

Host : ssproxy.ucloudbiz.olleh.com

X-Auth-Token : eaaafd18-0fed-4b3a-81b4-663c99ec1cbb

X-Remove-Delete-After: 300
# 제 11 장 CORS(Cross Origin Resource Sharing)

이 설정을 통해 서로 다른 도메인 간 통신이 가능하다. Swift는 저장 되어있는 데이터에 대 해 CORS 헤더 설정이 가능하며, container 단위로 헤더를 설정한다. X-Container-Meta-Access-Control-Allow-Origin 헤더를 container에 설정할 경우, 해당 container에 있는 object에 적용 된다.

# 11.1 CORS 메타데이터 설정

### 요청 유형

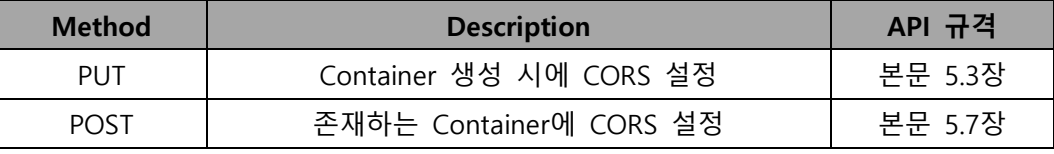

CORS 메타데이터를 추가한다.

#### Sample Request

```
PUT /v1/account/container HTTP/1.1
Host : ssproxy.ucloudbiz.olleh.com
X-Auth-Token : eaaafd18-0fed-4b3a-81b4-663c99ec1cbb
X-Container-Meta-Access-Control-Allow-Origin: http://kt-dev-test.net (원본 웹
서버)
```
# 11.2 CORS 요청하기

#### **•** CORS Pre-flight Request

응답이 200 OK 여야 하며, 이 외에 모든 응답의 종류는 요청 비정상으로 본다.

#### Sample Request

OPTIONS /v1/account/container/object HTTP/1.1

Host : ssproxy.ucloudbiz.olleh.com

X-Auth-Token : eaaafd18-0fed-4b3a-81b4-663c99ec1cbb

Origin: [http://kt-dev-test.net](http://kt-dev-test.net/)

Access-Control-Request-Method: POST

#### Sample Response

HTTP/1.1 200 OK Date: Thu, 07 Jun 2007 18:57:07 GMT Access-Control-Allow-Origin: [http://kt-dev-test.net](http://kt-dev-test.net/) Access-Control-Allow-Methods: HEAD, GET, PUT, POST, COPY, OPTIONS, DELETE Access-Control-Allow-Headers: x-auth-token Allow: HEAD, GET, PUT, POST, COPY, OPTIONS, DELETE Content-Length: 0

# 11.3 CORS 실제 요청

위의 요청에 대한 응답이 200 OK일 경우에만 실제 요청을 할 수 있다.

● CORS 실제 Request

## Sample Request

POST /v1/account/container/object HTTP/1.1 Host : ssproxy.ucloudbiz.olleh.com X-Auth-Token : eaaafd18-0fed-4b3a-81b4-663c99ec1cbb Origin: [http://kt-dev-test.net](http://kt-dev-test.net/) Content-Type: text/plain

#### Sample Response

HTTP/1.1 202 Accepted Date: Thu, 07 Jun 2007 18:57:07 GMT Access-Control-Allow-Origin: [http://kt-dev-test.net](http://kt-dev-test.net/) Content-Type: text/html; charset=UTF-8 Content-Length: 76 Access-Control-Expose-Headers: cache-control, content-language, content-type, expires, last-modified, pragma, etag, x-timestamp, x-trans-id

# 제 **12** 장 Cloudberry 사용자를 위한 API 설정

이 장은 cloudberry로 파일을 업로드 한 사용자를 위해 작성되었다. Cloudberry를 사용하여 파일을 업로드 하는 경우에는, 기본적으로 10MB 단위로 분할되어 업로드 된다. (분할 크기 설정은 cloudberry의 option - Advanced - Use chunks 에서 가능하며, Chunk transparency 체크 박스를 해제하면 분할된 파일들을 볼 수 있다.) 이 때, cloudberry와 swift API의 파일 분할 업로드 방식에 차이가 존재한다. 아래의 [example]을 참고한다. (swift API는 기본적으로 5GB 단위로 파일을 분할하여 업로드하고, 분할 크기 설정도 가능 하다.)

#### Example

#### container 이름: Con / 파일 이름: test01

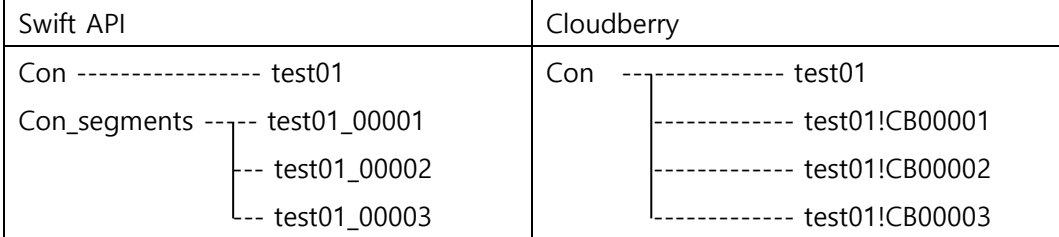

- 즉 Swift API를 사용하여 con 이라는 container에 "test01"이라는 파일을 분할 업로드하는 경우 Con\_segments라는 container가 자동으로 생성이 되며, 해당 container(Con\_segments)에 실제 파일이 분할되어 저장된다. Container(Con)의 "test01"은 분할된 파일들을 가리키는 0byte의 파일(manifest 파일)이다.
- Cloudberry를 사용하여 con 이라는 container에 test01이라는 파일을 분할 업로 드하는 경우 새로운 container는 생성되지 않고, 기존 Container(Con)에 "test01" 파일이 "test01!CB00001, …" 과 같이 분할되어 업로드 된다. Container(Con)의 "test01"은 분할된 파일들을 가리키는 0byte의 파일(manifest파일) 이다.

## **12.1 POST storage container : ACL**

 $\bullet$  API 설명

#### container의 ACL을 설정한다.

cloudberry로 파일을 분할하여 업로드 한 경우(사용자가 의도하지 않아도 기본적으 로 10MB로 분할되어 업로드 되어 진다) cloudberry에서 container에 대한 공개 권 한 설정이 적용되지 않는다. 때문에, API를 미용하여 ACL 설정이 필요하다.

5.4 PUT Storage Large Object 하단의 (주의) 부분과 비슷하지만 cloudberry의 경 우 실제 파일이 들어가는 container\_segments가 생성되지 않으므로, 차이가 있다. Cloudberry로 업로드 한 파일이 있는 container의 ACL을 공개(.r:\*) 설정할 경우에는 해당 container 헤더 x-contianer-read 에 .r:\* 및 .rlistings를 추가해야 한다.

# Required Request Headers

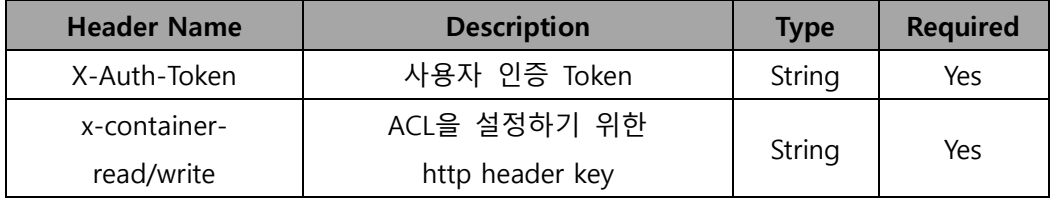

# Request Body

POST 스토리지 container API에서는 request body를 사용하지 않는다.

### Response

#### Response Headers

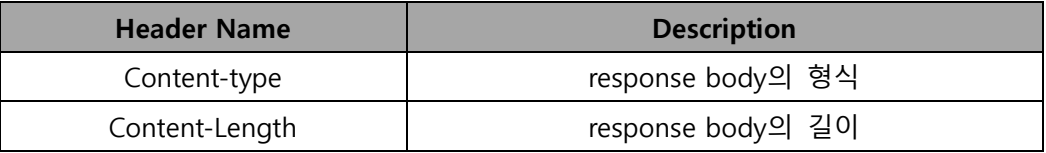

#### Response Body

없음

#### HTTP Status Codes

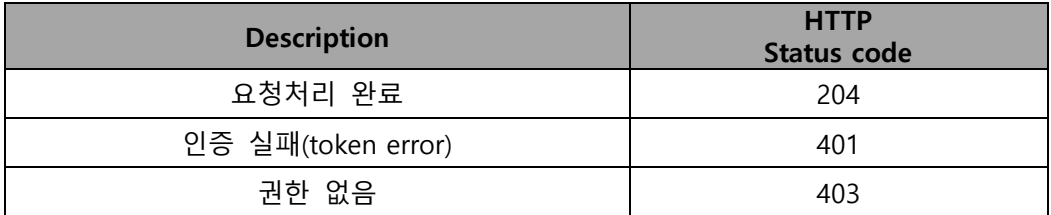

### Example

### Sample Request

POST /v1/<account>/<container> HTTP/1.1

Host : ssproxy.ucloudbiz.olleh.com

X-Auth-Token : 'X-Auth-Token: AUTH\_tk5f6d351c490b44b8b60b015e744a435a

 $\overline{1}$ 

x-container-read: .r:\*,.rlistings

## Sample Response

HTTP/1.1 204 No Content Date: Thu, 07 Jun 2007 18:57:07 GMT Content-Length: 0 Content-Type: text/plain; charset=UTF-8

# 제 13 장 API 사용 절차 및 웹 클라이언트 example

## 13.1 사용자 Token 및 서비스 URL 획득하기

 SS서비스를 사용하기 위해서는 먼저 사용자 Token 및 서비스 URL를 요청/획득 과정을 반드시 거쳐야 한다. 이를 위해서는 제공받은 ID와 패스워드를 가지고 인증 요청을 수행해야 한다.

아래 예에서는 사용자 ID는 test:tester 이고 패스워드는 testing 이다.

ㅇ 사용자 인증 API 호출 : GET /auth/v1.0 HTTP1.1

요청헤더 : 'X-Storage-User: test:tester', 'X-Storage-Pass: testing'

ㅇ 응답헤더에서 사용자 Token 및 서비스 URL 가져오기

 응답헤더 : 'X-Storage-Url:https://ssproxy.ucloudbiz.olleh.com/v1/AUTH\_b54c7309- 4fe2-496d-aeb4-496a564017a8'

'X-Storage-Token: AUTH\_tk938f7f8746974c91b2992faa95ddca73'

## 13.2 일반적인 HTTP 요청

일단, 성공적으로 인증과정을 거쳐서 사용자 토큰 및 서비스 URL을 획득한 경우 Container 및 object에 대한 API를 호출하여 필요한 업로드, 다운로드, 생성 및 삭제 작업을 수행할 수 있다. 요청 헤더에는 반드시 사용자 Token를 명시해야 한다. 개별 API 마다 요청의 요구조건이 상이할 수 있으므로, 자세한 내용은 API 내용참조 ㅇ 사용자 인증 API 호출 : GET or PUT or POST or DELETE /v1/AUTH\_b54c7309-4fe2- 496d-aeb4-496a564017a8 HTTP1.1

요청헤더 : 'X-Auth-Token: AUTH\_tk938f7f8746974c91b2992faa95ddca73'

ㅇ HTTP 응답코드, header 및 body를 해석하여 적절한 서비스 제공 구체적인 내용은 API 상세 내용 참조

# 13.3 인증요청 자바 webclient sample code

private boolean getAuth() {

DefaultHttpClient hClient = new DefaultHttpClient(); hClient.getConnectionManager().getSchemeRegistry().register(sch);

HttpGet httpget = new HttpGet("https://ssproxy.ucloudbiz.olleh.com/auth/v1.0"); httpget.setHeader("X-Storage-User", "test:tester"); httpget.setHeader("X-Storage-Pass", "testing"); HttpResponse response = null; HttpEntity entity = null; StatusLine res\_sl = null; Header[] res header = null; BufferedReader in = null;  $int$  returnCode = 0; boolean  $t = true$ ;

try {

}

```
response = hClient.execute(httpget);
         res_sl = response.getStatusLine();
         returnCode = res_sl.getStatusCode();
         entity = response.getEntity();
         res_header = response.getAllHeaders();
         if(returnCode == 200) {
                  for(int i=0; i < res header.length; ++i) {
                  if(res_header[i].getName().equals("X-Auth-Token")) 
                           System.out.println(res_header[i].getValue();)
                  if(res_header[i].getName().equals("X-Storage-Url")) 
                           System.out.println(res_header[i].getValue();)
                  }
         }
         else { t = false; }
}
catch(IOException e) { e.printStackTrace(); }
hClient.getConnectionManager().shutdown();
return t;
```